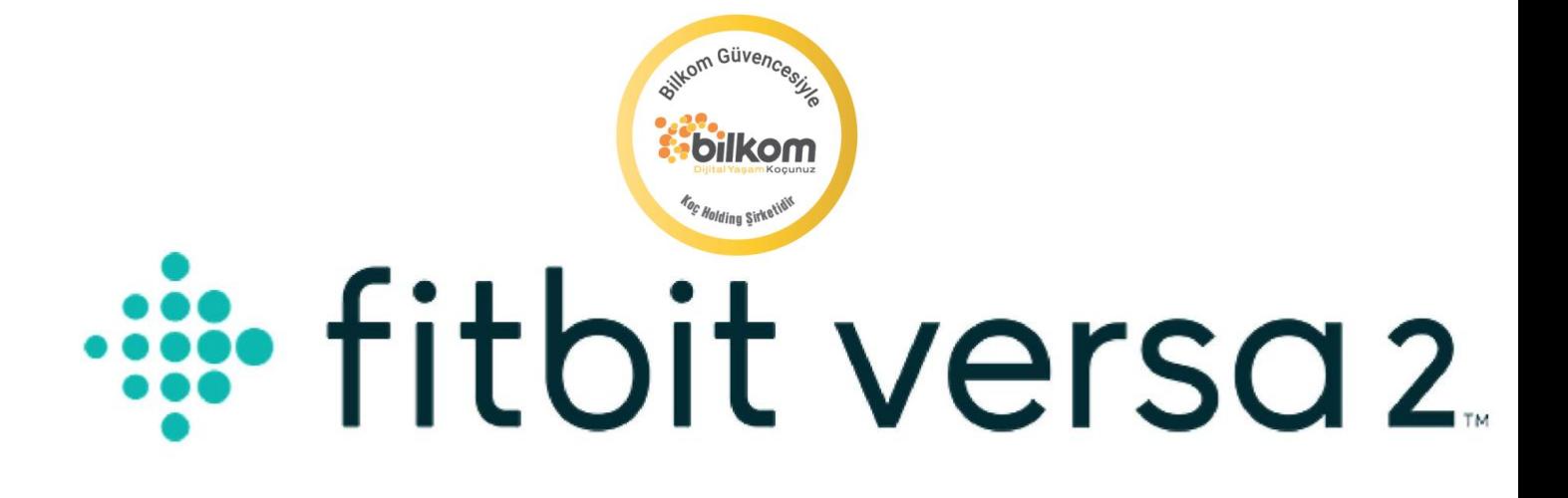

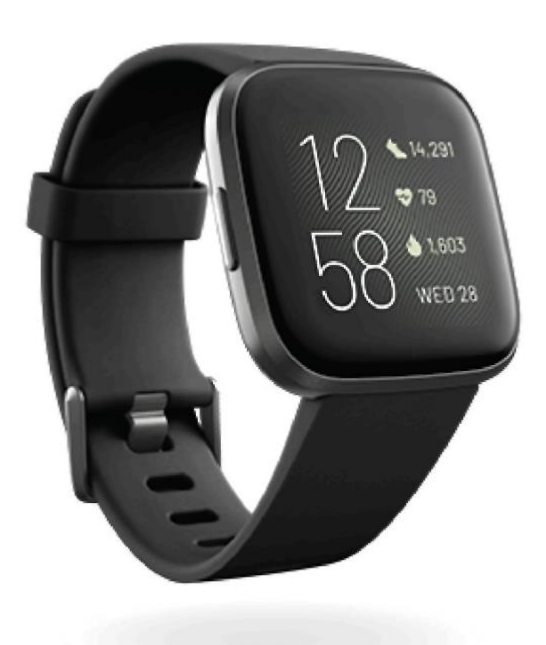

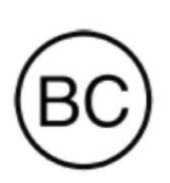

Kullanım Kılavuzu Versiyon 1.2

# 

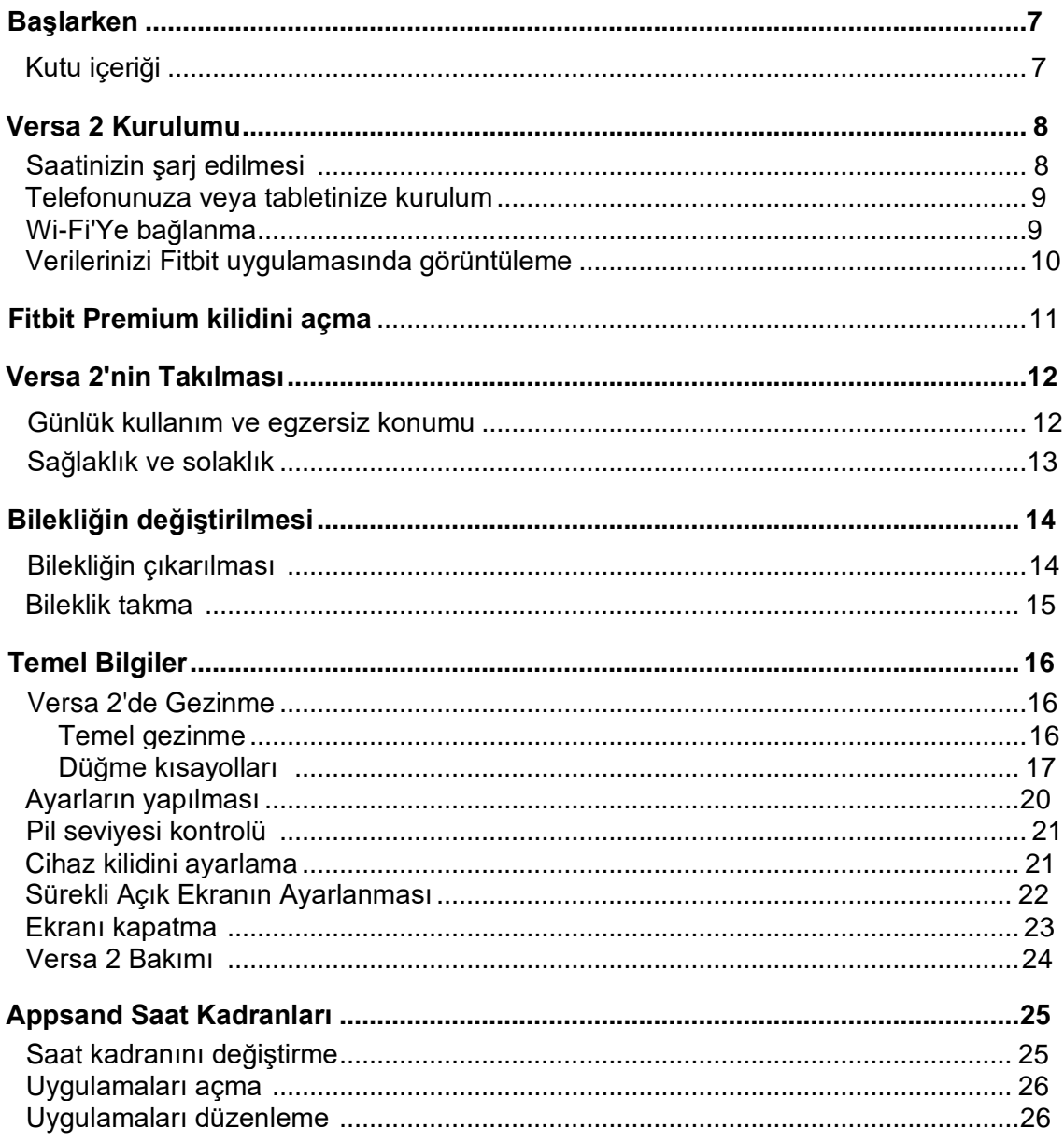

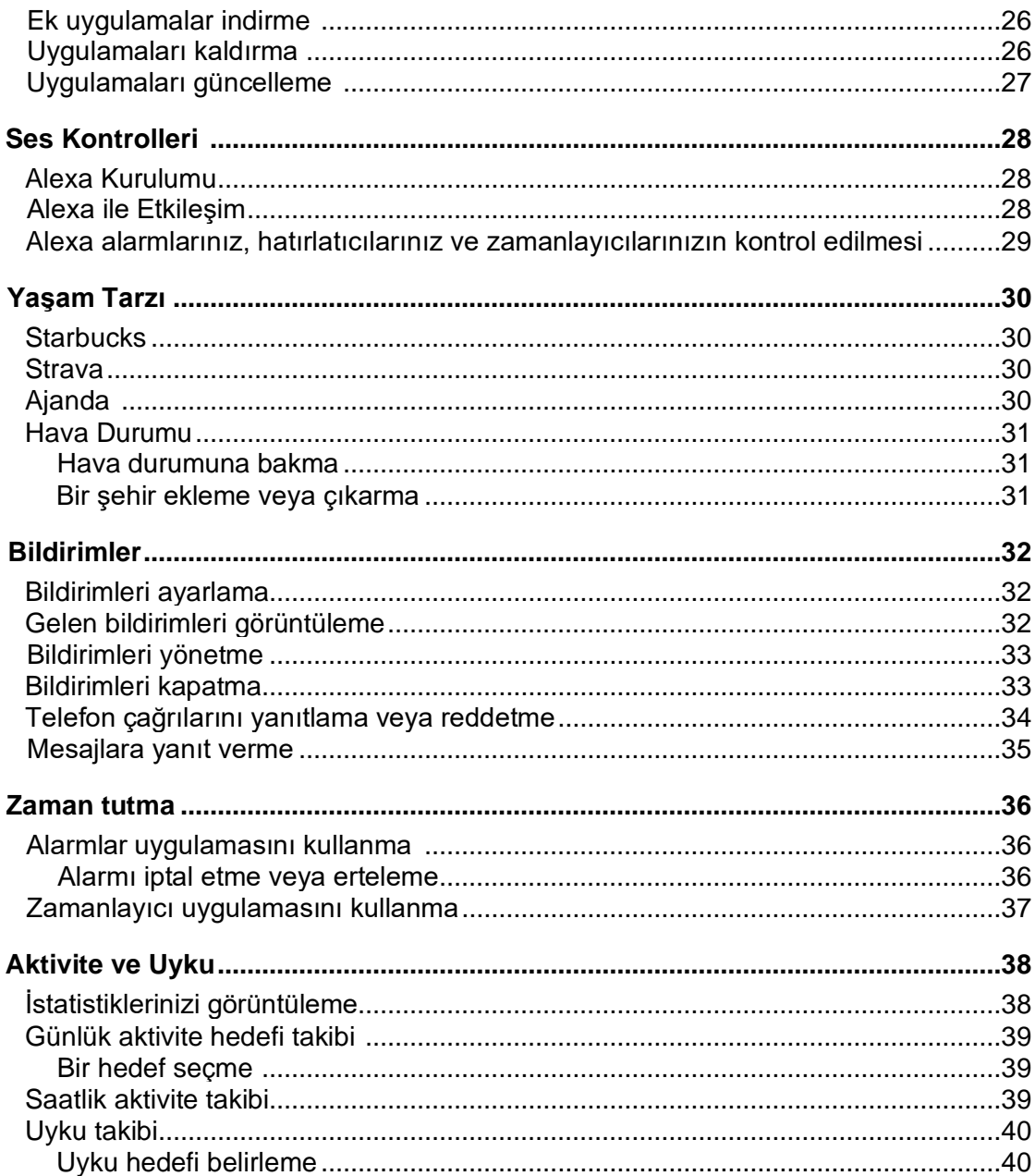

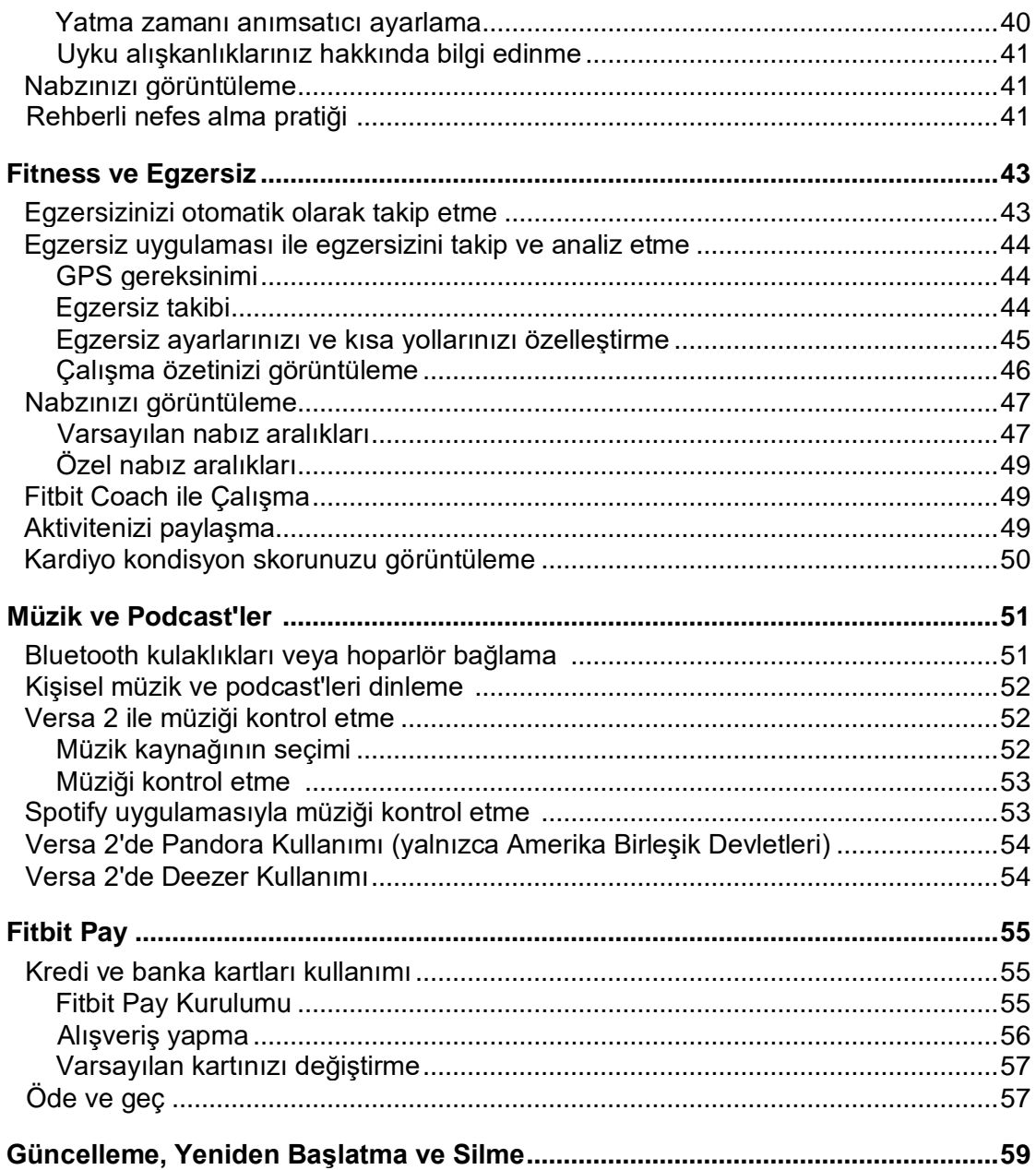

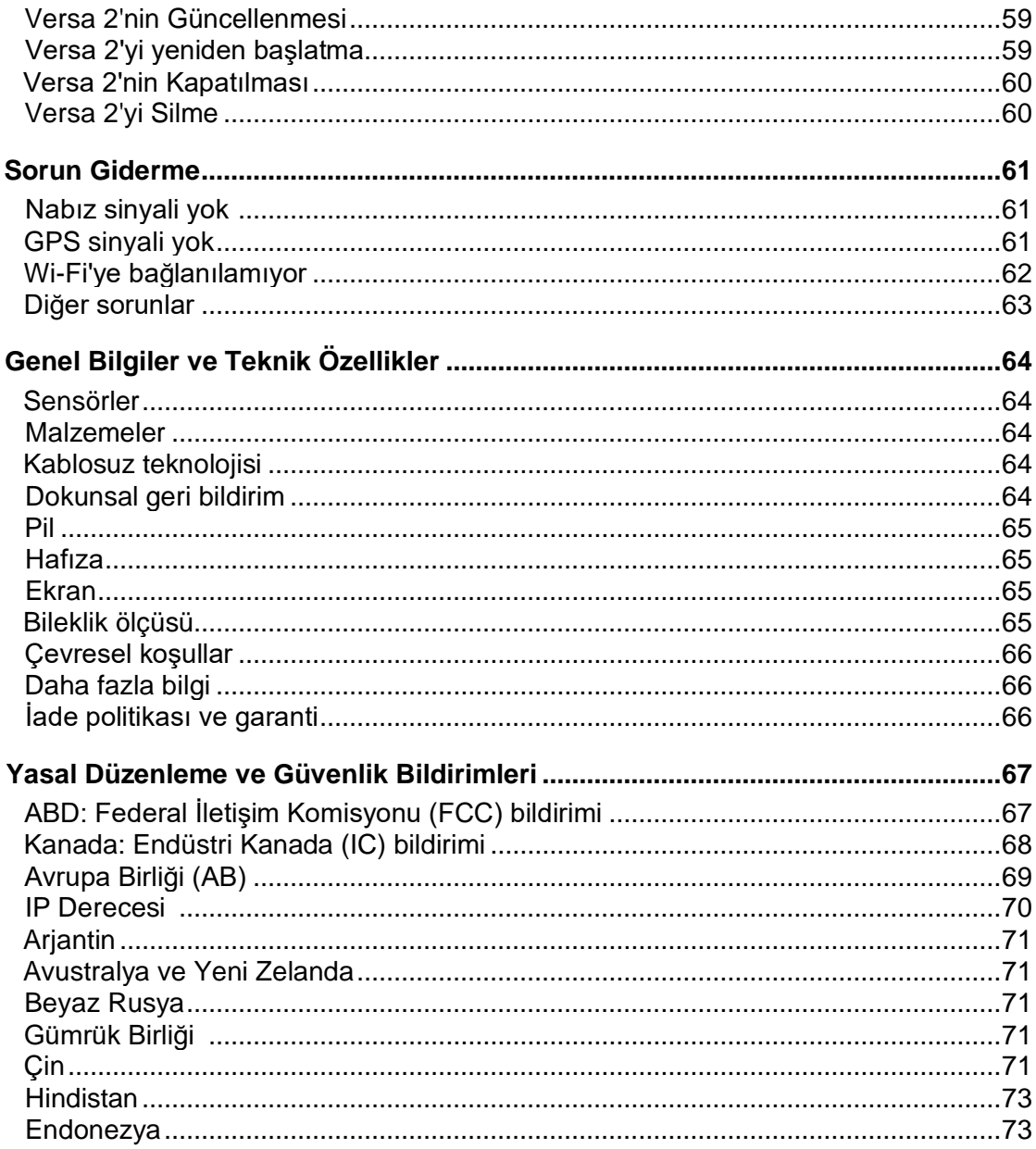

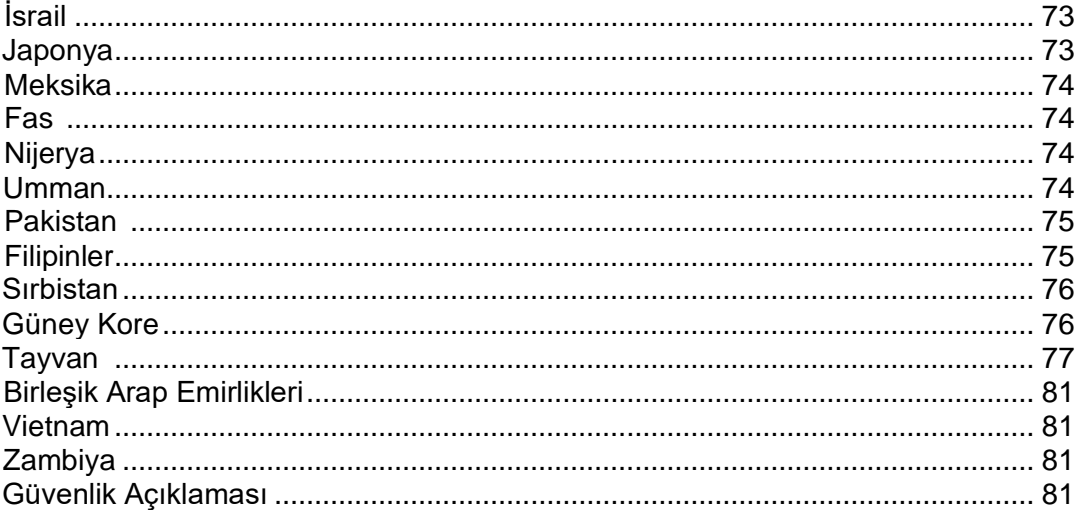

# **Başlarken**

Amazon Alexa Built-in, fitness özellikleri, uygulamalar ve daha fazlasına sahip birinci sınıf sağlık ve fitness saati Fitbit Versa 2 ile gününüzü güzelleştirin. Bir dakikanızı ayırıp [fitbit.com/safety](file:///C:/Users/emrah/AppData/Local/Microsoft/Windows/INetCache/Content.Outlook/Q4YZENOL/fitbit.com/safety) adresindeki güvenlik bilgilerimizi inceleyin.

#### Kutu içeriği

Versa 2 kutunuzda şunlar bulunur:

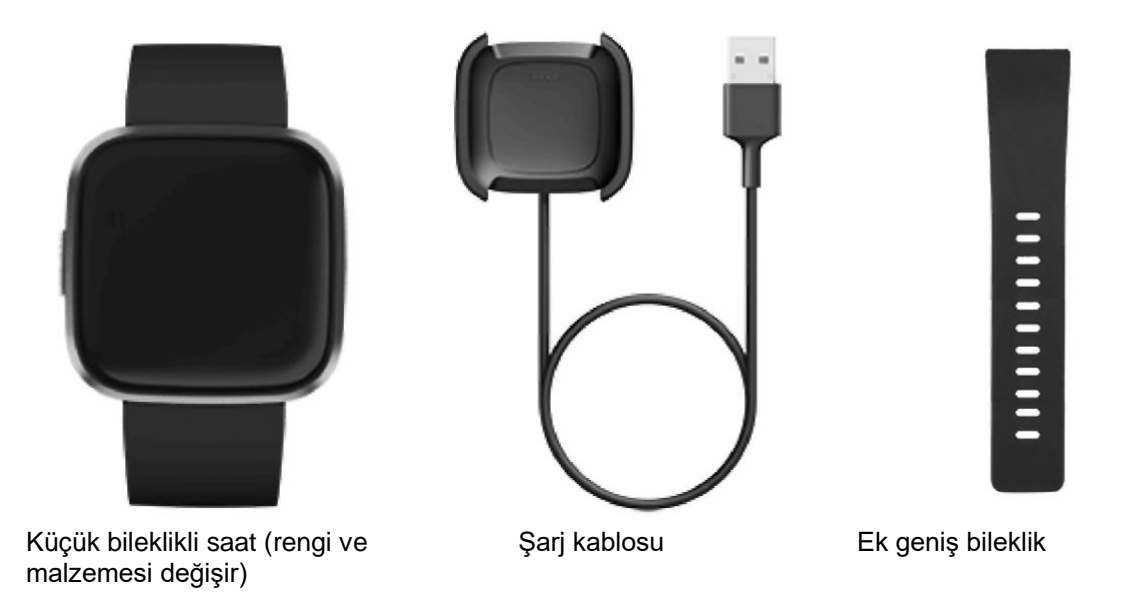

Versa 2'nin çıkarılabilir bileklikleri, ayrı olarak satılan çeşitli renk ve malzemelerle birlikte gelir.

# Versa 2 Kurulumu

En iyi deneyim için iPhone'lar, iPad'ler veya Android telefonlar için Fitbit uygulamasını kullanın.

Bir Fitbit hesabı oluştururken adım uzunluğunuzu hesaplamak ve mesafeyi, bazal metabolizma hızını ve kalori yakımını tahmin etmek için doğum tarihinizi, boyunuzu, kilonuzu ve cinsiyetinizi girmeniz istenir. Hesabınızı ayarladıktan sonra adınız, soyadınızın ilk harfi ve profil resminiz diğer tüm Fitbit kullanıcıları tarafından görülebilir. Diğer bilgileri paylaşma seçeneğiniz vardır ancak hesap oluşturmak için sağladığınız bilgilerin çoğu varsayılan olarak gizlidir.

#### Saatinizin şarj edilmesi

Tam şarjlı Versa 2'nin pil ömrü 6+ gündür. Pil ömrü ve şarj döngüleri kullanıma ve diğer faktörlere göre değişebilir ve gerçek sonuçlar değişiklik gösterecektir.

Versa 2'yi şarj etmek için:

- 1. Şarj kablosunu bilgisayarınızdaki USB bağlantı noktasına veya UL sertifikalı bir USB duvar şarj aletine ya da düşük enerji başka bir şarj cihazına takın.
- 2. Klipsi sıkın ve Versa 2'yi şarj yuvasına yerleştirin. Şarj yuvasındaki pimler, saatin arkasındaki altın kontaklarla hizalanmalıdır. Şarj edilen yüzde değeri ekranda görünür.

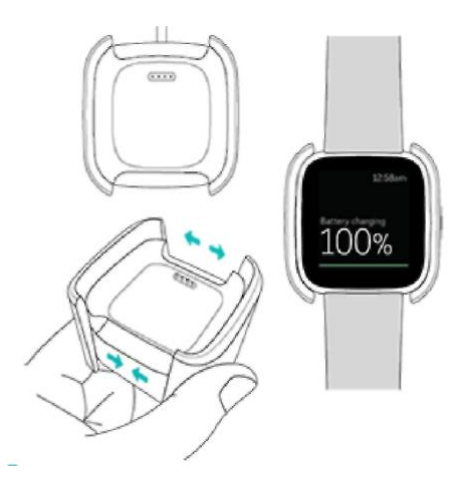

Saat şarj olurken, ekranı açmak ve pil seviyesini kontrol etmek için ekrana iki kez dokunun. Versa 2'yi kullanmak için tekrar dokunun.

#### Telefonunuza veya tabletinize kurulum

Versa 2', İPhone'lar, iPad'ler veya Android telefonlar için Fitbit uygulamayla birlikte kurulabilir. Fitbit uygulaması popüler telefonlar ve tabletlerle uyumludur. Daha fazla bilgi için, bakınız [fitbit.com/devices.](file:///C:/Users/emrah/AppData/Local/Microsoft/Windows/INetCache/Content.Outlook/Q4YZENOL/fitbit.com/devices)

Başlarken:

- 1. Fitbit uygulamasını indirin:
	- iPhone'lar ve iPad'ler için Apple App Store
	- Android telefonlar için Google Play Store
- 2. Uygulamayı yükleyin ve açın.
	- Halihazırda bir Fitbit hesabınız varsa, hesabınıza giriş yapın> Today (Bugün)
		- > profil resminiz> Set Up a Device (Bir Cihaz Kur) seçeneğine dokunun.
	- Bir Fitbit hesabınız yoksa Fitbit hesabı oluşturmak için bir dizi soru boyunca yönlendirilmek üzere **Join Fitbit** [Fitbit'e Katıl] seçeneğine dokunun.
- 3. Versa 2'yi hesabınıza bağlamak için ekrandaki yönergeleri izlemeye devam edin.

Kurulumu tamamladığınızda yeni saatiniz hakkında daha fazla bilgi edinmek için kılavuzu okuyun ve ardından Fitbit uygulamasını araştırın.

Daha fazla bilgi için [help.fitbit.com](file:///C:/Users/emrah/AppData/Local/Microsoft/Windows/INetCache/Content.Outlook/Q4YZENOL/help.fitbit.com) adresine bakınız.

#### Wi-Fi'ye bağlanma

Kurulum sırasında Versa 2'yi Wi-Fi ağınıza bağlamanız istenir. Versa 2, Fitbit Uygulama Galerisi'nden oynatma listelerini ve uygulamaları daha hızlı indirmek ve daha hızlı, daha güvenilir işletim sistemi güncellemelerini daha hızlı gerçekleştirmek için Wi-Fi kullanır.

Versa 2 açık, WEP, WPA kişisel ve WPA2 kişisel Wi-Fi ağlarına bağlanabilir. Saatiniz, bağlantı için oturum açma, abonelik veya profil gibi, bir paroladan daha fazla veriye ihtiyaç duyan 5GHz, kurumsal WPA veya genel Wi-Fi ağlarına bağlanmaz. Bir bilgisayarda Wi-Fi ağına bağlanırken kullanıcı adı veya domain alanları görürseniz, ağ desteklenmemektedir.

En iyi sonuç için Versa 2'yi evinizin Wi-Fi ağına bağlayın. Bağlanmadan önce ağ şifresini bildiğinizden emin olun.

Daha fazla bilgi için [help.fitbit.com](file:///C:/Users/emrah/AppData/Local/Microsoft/Windows/INetCache/Content.Outlook/Q4YZENOL/help.fitbit.com) adresine bakınız.

#### Verilerinizi Fitbit uygulamasında görüntüleme

Aktivite ve uyku verilerinizi görüntüleyebileceğiniz, yiyecek ve suyu kaydedebileceğiniz, zorluklara katılabileceğiniz ve daha pek çok şey yapabileceğiniz Fitbit uygulamasına verilerinizi aktarmak için Versa 2'yi senkronize edin. En iyi sonuç için tüm gün eşitlemesini açık tutun böylece Versa 2, uygulama ile periyodik olarak eşitlenir. Amazon Alexa gibi, Versa 2'deki bazı özellikler için tüm gün senkronizasyon zorunludur.

# Fitbit Premium kilidini açma

Fitbit Premium, size özel egzersizler, davranışınızın sağlığınızı nasıl etkilediğiyle ilgili bilgiler ve hedeflerinize ulaşmanıza yardımcı olacak kişiselleştirilmiş planlar sunarak sağlıklı alışkanlıklar oluşturmanıza yardımcı olur. Versa 2'nin özel sürümü, belirli ülkelerde 3 aylık ücretsiz Fitbit Premium deneme sürümü ile çıkarılmaktadır.

Fitbit Premium şunları içerir:

- Sağlık ve fitness hedeflerinize göre hazırlanmış ayrıntılı programlar
- Aktiviteniz ve programlardaki ilerlemeniz hakkında bilgiler
- Fitbit Coach ile adım adım egzersiz

Daha fazla bilgi için [help.fitbit.com](file:///C:/Users/emrah/AppData/Local/Microsoft/Windows/INetCache/Content.Outlook/Q4YZENOL/help.fitbit.com) adresine bakınız.

## Versa 2'nin Takılması \_\_\_\_\_\_\_\_\_\_\_\_\_\_\_\_\_\_\_\_

Versa 2'yi bileğinizin üzerine yerleştirin. Farklı ölçüde bir bileklik takmanız gerekiyorsa ya da başka bir bileklik satın aldıysanız sayfa 14'teki "Bilekliğin değiştirilmesi" bölümüne bakınız.

#### Günlük kullanım ve egzersiz konumu

Egzersiz yapmadığınız zaman Versa 2'yi bilek kemiğinizin bir parmak üzerine takın.

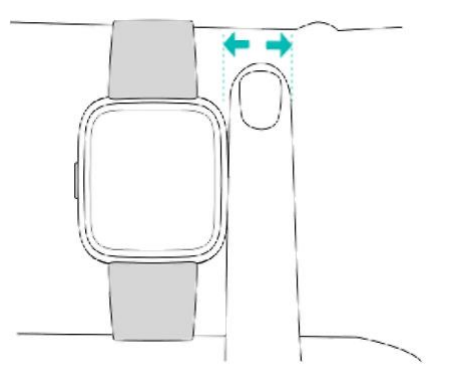

Egzersiz yaparken optimize edilmiş nabız takibi için:

• Egzersiz sırasında, daha iyi oturması için cihazı bileğinizin biraz (2 parmak) üstüne takmayı deneyin. Bisiklete binme veya ağırlık kaldırma gibi birçok egzersiz, bileğinizi sık sık bükmenize neden olur ve bu da saat bileğinizde aşağıya doğru kayarsa nabız sinyalini etkileyebilir.

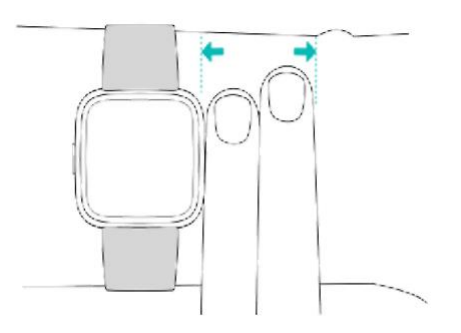

- Fitbit cihazınızı bileğinizin üzerine takın ve cihazın arka yüzünün cildinizle temas ettiğinden emin olun.
- Çalışmadan önce bilekliği sıkmayı ve işiniz bittiğinde gevşetmeyi unutmayın. Bileklik sıkı olmalı, ancak bileğinizi sıkıştırmamalıdır (bilekliğin sıkı olması, kan akışını kısıtlayarak nabız sinyalini potansiyel olarak etkileyebilir.)

### Sağlaklık ve solaklık

Daha fazla doğruluk için Versa 2'yi baskın veya baskın olmayan elinize takıp takmayacağınızı belirtmelisiniz. Baskın eliniz, yazı yazmak ve yemek yemek için kullandığınız eldir. Başlamak için Wrist [Bilek] ayarı baskın olmayan ele ayarlıdır. Versa 2'yi baskın elinize takarsanız Fitbit uygulamasındaki Bilek ayarını değiştirin.

Fitbit uygulamasındaki Today (Bugün) sekmesinden profil resminize > Versa 2 kutucuğuna dokunun.

> **Wrist > Dominant (Bilek > Baskın).**

# Bilekliğin değiştirilmesi

Versa 2 ile küçük bir bileklik iliştirilmiş olarak ve kutusunda ise ilave geniş, alt bileklikle birlikte gelir. Hem üst hem de alt bileklikler ayrı olarak [fitbit.com.](file:///C:/Users/emrah/AppData/Local/Microsoft/Windows/INetCache/Content.Outlook/Q4YZENOL/fitbit.com) üzerinde atılan aksesuar bileklikler ile değiştirilebilir. Bileklik ölçüleri için sayfa 65'teki "Bileklik ölçüsü" bölümüne bakınız. Tüm Versa serisi bileklikler Fitbit Versa serisinin tüm cihazlarıyla uyumludur.

### Bilekliğin çıkarılması

- 1. Versa 2'yi ters çevirin ve hızlı serbest bırakma mandalını bulun.
- 2. Hızlı serbest bırakma mandalını içeri doğru bastırırken, serbest bırakmak için bilekliği saatten yavaşça çekin.

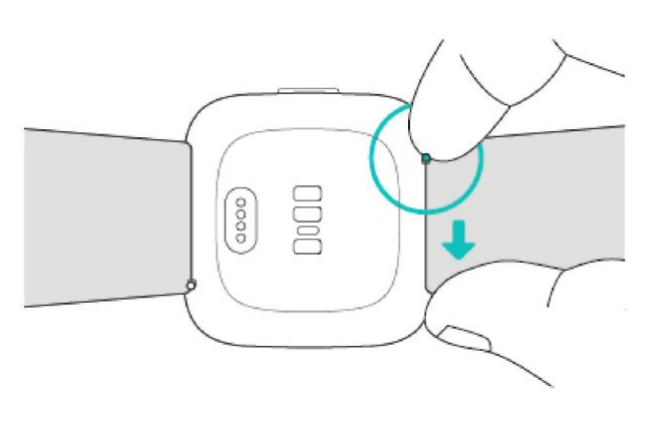

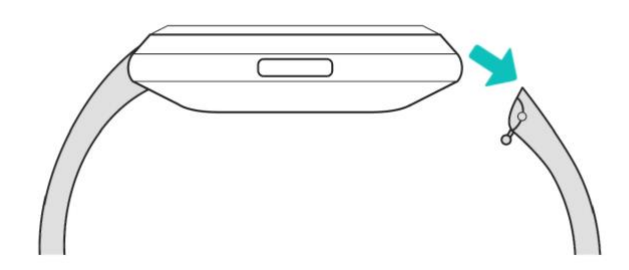

3. Diğer taraf için de aynı işlemi tekrarlayın.

### Bileklik takma

1. Bileklik takmak için, bandı 45 ° açıyla tutun ve pimi (hızlı serbest bırakma kolunun karşı tarafı) saat üzerindeki çentiğin içine kaydırın.

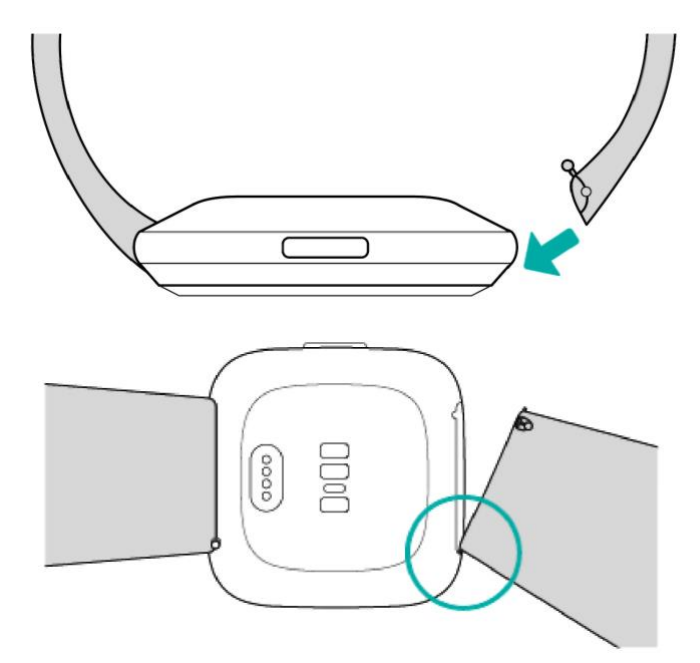

2. Hızlı serbest bırakma kolunu içeri doğru bastırırken, bilekliğin diğer ucunu kaydırarak yerine oturtun.

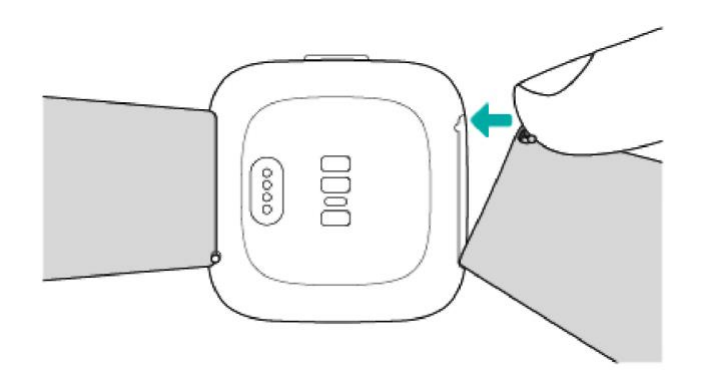

3. Pimin her iki ucu da yerine takıldığında, hızlı serbest bırakma kolunu bırakın.

# Temel Bilgiler\_\_\_\_\_\_\_\_\_\_\_\_\_\_\_\_\_\_\_\_\_\_\_\_\_\_\_

Versa 2 ayarlarını nasıl yöneteceğinizi, kişisel PIN kodunu nasıl gireceğinizi, ekranda nasıl gezineceğinizi ve daha fazlasını öğrenin.

#### Versa 2'de Gezinme

Versa 2, renkli AMOLED dokunmatik ekran ve 1 düğmeye sahiptir.

Ekrana dokunarak, yana ve yukarıya ve aşağıya kaydırarak ya da düğmeye basarak Versa 2'de gezinin. Pili korumak için, sürekli açık ekran ayarını açmadığınız sürece, saat ekranı kullanılmadığında kapanır. Daha fazla bilgi için sayfa 22'deki"Sürekli Açık Ekranın Ayarlanması bölümüne bakınız

#### Temel gezinme

Ana ekran saattir.

- Bildirimleri görmek ve müzik kontrolleri, Fitbit Pay ve hızlı ayarların kısayollarına erişmek için ekranı yukarıdan aşağı hızlı bir şekilde kaydırın. Kısayollar 2 saniye sonra kaybolur. Tekrar görmek için aşağı kaydırın.
- Günlük istatistiklerinizi görmek için yukarıya kaydırın.
- Saatinizdeki uygulamaları görmek için sola kaydırın.
- Önceki ekrana veya saat kadranına geri dönmek için düğmeye basın.

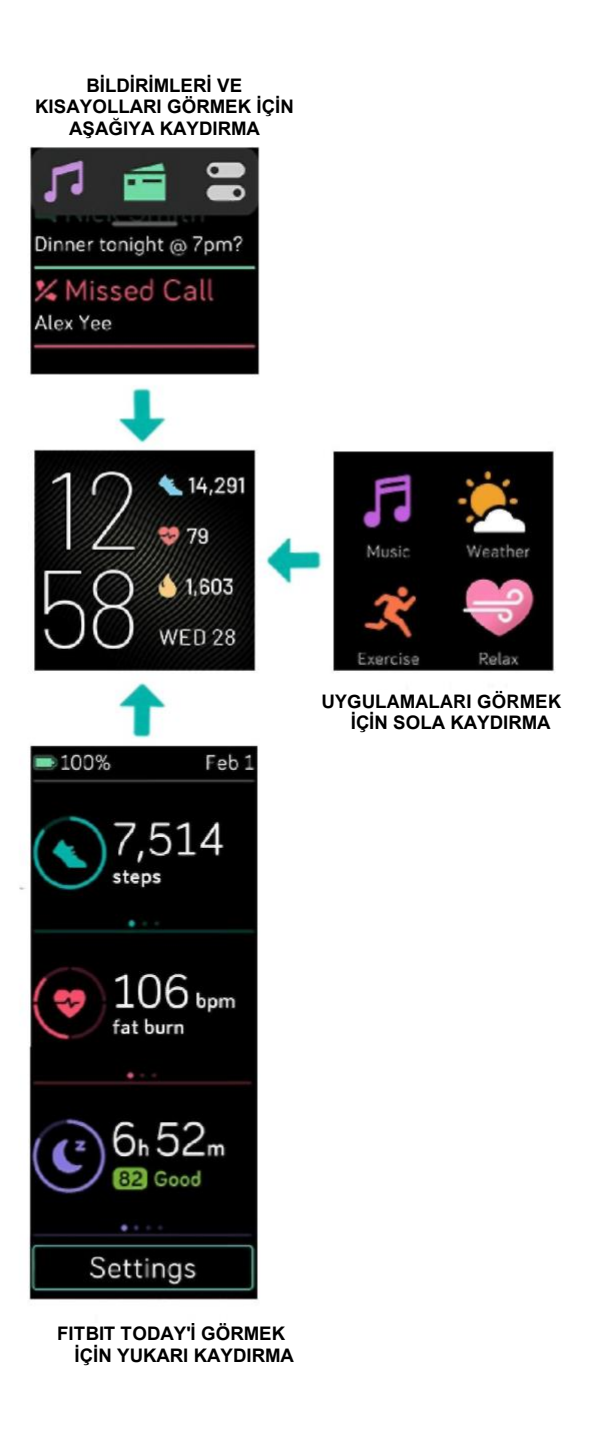

#### Düğme kısayolları

Belirli özelliklere daha hızlı bir şekilde erişmek için Versa 2 üzerindeki düğmeyi basılı tutun.

#### **Kısayol seçimi**

Fitbit Pay, Alexa, müzik kontrolleri, bildirimler veya belirli uygulamaları etkinleştirmek için düğmeyi 2 saniye basılı tutun.

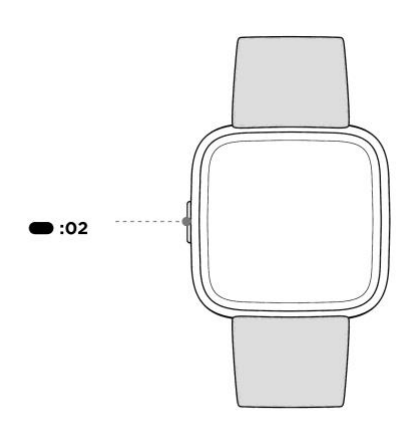

Düğme kısayolunu ilk kullandığınızda, hangi özelliği etkinleştireceğini seçersiniz. Daha sonra

düğmeyi basılı tutarak değiştirilecek özelliği seçmek için saatinizde Settings (Ayarlar) uygulamasını açın ve **Left Button** (Sol Düğme) seçeneğine dokunun.

#### **Hızlı ayarlar**

Saat ekranınızı yukarıdan aşağı doğru kaydırın ve belirli ayarlara erişmek için hızlı ayarlar

simgesine dokunun.

 $\subset$ 

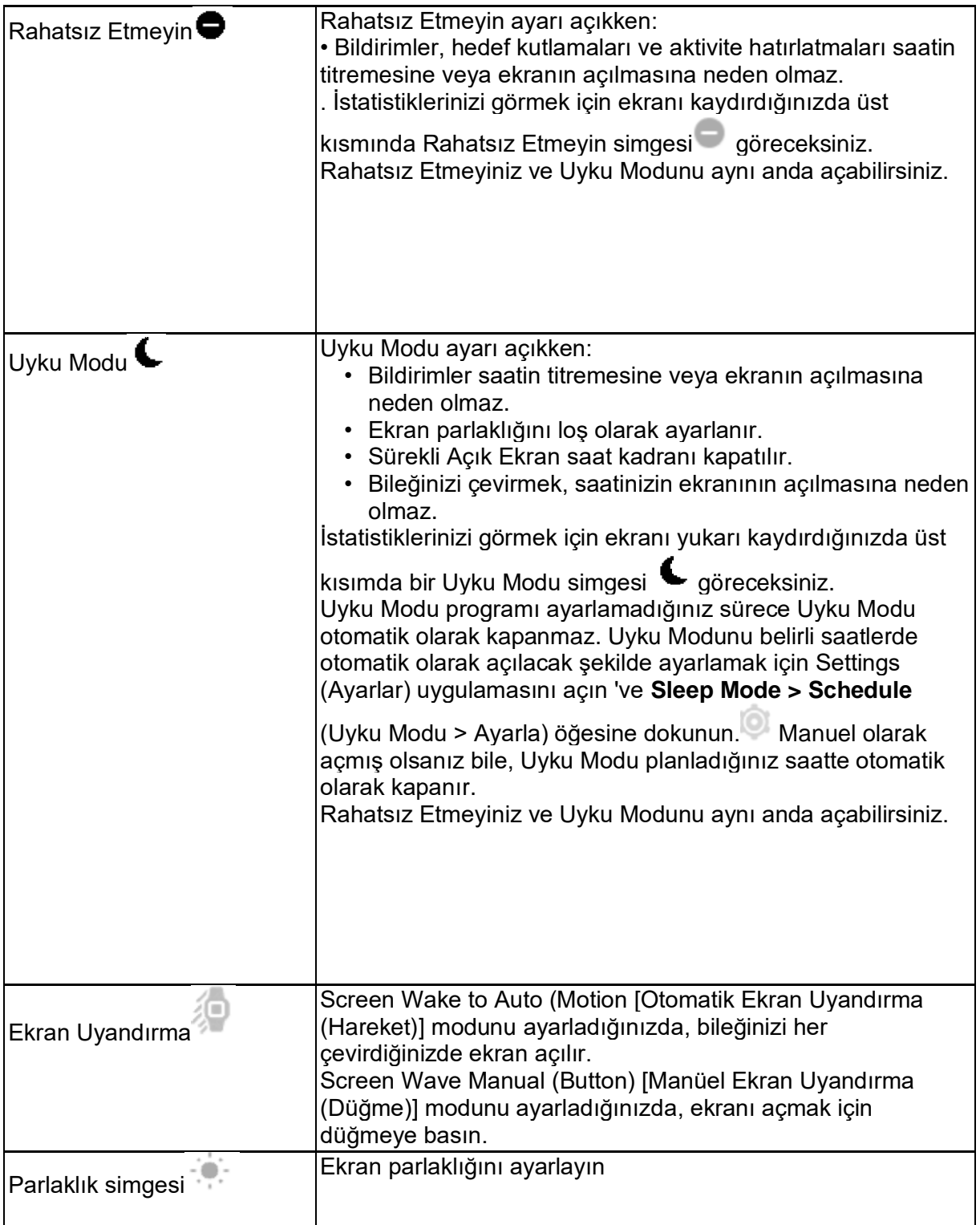

#### Ayarları düzeltin

Settings (Ayarlar) uygulamasında temel ayarları yönetin

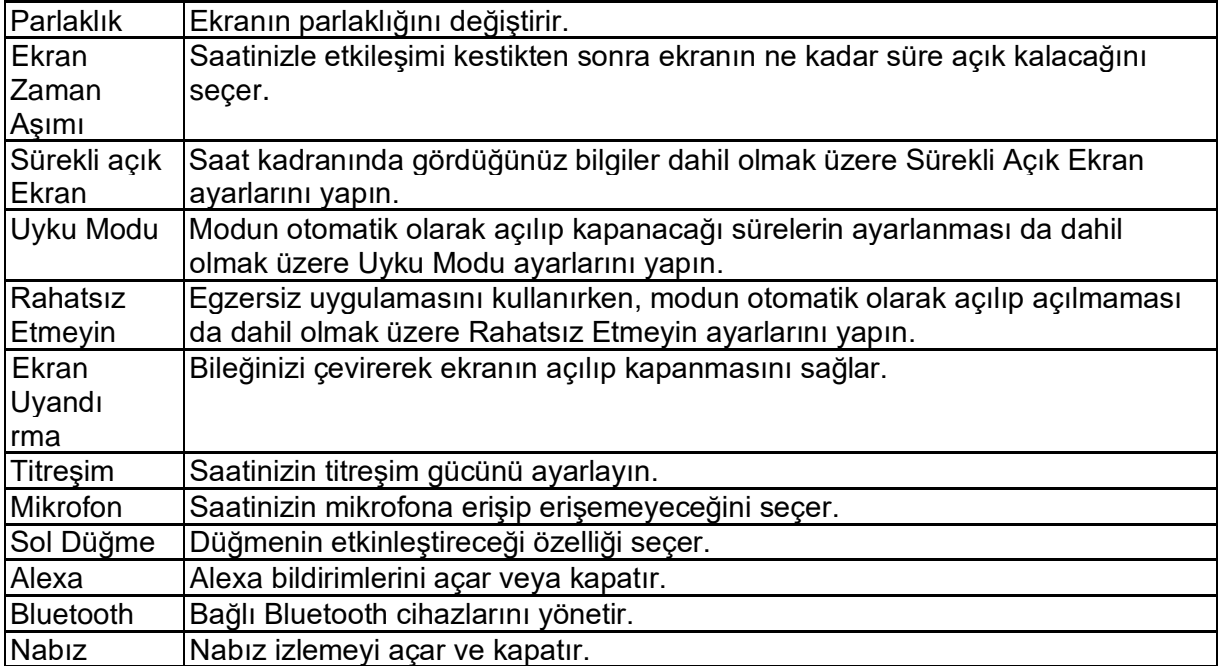

Ayarlamak için bir ayara dokunun. Ayarların tam listesini görmek için yukarıya kaydırın.

### Pil seviyesi kontrolü

Ekranı yukarıdan aşağı doğru hızlıca kaydırın. Kontrol merkezinin kaybolması için 2 saniye bekleyin. Pil seviyesi simgesi ekranın sol üst köşesinde yer alır.

Saatinizin pili zayıflamışsa, (24 saatten az kaldı), saat kadranında kırmızı pil göstergesi gösterilir. Saatinizin pili kritik seviyeye düşmüşse, (4 saatten az kaldı), pil göstergesi yanıp söner.

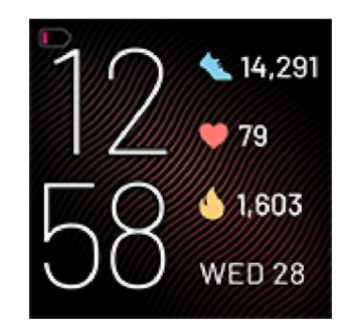

Pil %25 veya daha düşük seviyeye gerilediğinde, Wi-Fi Versa 2'de çalışmaz ve cihazınızı güncelleyemezsiniz.

#### Cihaz kilidini ayarlama

Saatinizin güvenliğini korumaya yardımcı olmak amacıyla, Fitbit uygulamasında cihaz kilidini devreye alın. Bu ayar, saatinizi açmak istediğinizde kişisel 4 haneli bir PIN kodunu girmenizi isteyecektir. Fitbit Pay uygulamasını, saatinizden temassız ödeme yapmak üzere ayarlarsanız, cihaz kilidi otomatik olarak açılır ve bir kod belirlemeniz gerekir. Fitbit Pay kullanmıyorsanız, cihaz kilidi opsiyoneldir.

Fitbit uygulamasında cihaz kilidini açın veya PIN kodunuzu sıfırlayın:

Fitbit uygulamasındaki Today (Bugün) sekmesinden profil resminize > Versa 2 kutucuğuna dokunun.

#### > **Device Lock (Cihaz kilidi).**

Daha fazla bilgi için [help.fitbit.com](file:///C:/Users/emrah/AppData/Local/Microsoft/Windows/INetCache/Content.Outlook/Q4YZENOL/help.fitbit.com) adresine bakınız.

### Sürekli Açık Ekranın Ayarlanması

Ekranla etkileşimde olmasanız bile saatinizdeki zamanı göstermek için Sürekli Açık Ekran özelliğini açın. Birçok saat kadranının kendine özgü Sürekli Açık Ekran modu vardır. Saat kadranında bu özellik yoksa, varsayılan Sürekli Açık Ekran saat kadranı gösterilir. Varsayılan ayar olan Sürekli Açık Ekran saat kadranında, pil doluluk seviyesi ve temel istatistiklerinizin 2'sine ilişkin ilerlemenizin gösterilmesi için, analog veya dijital saat kadranı arasında seçim yapın.

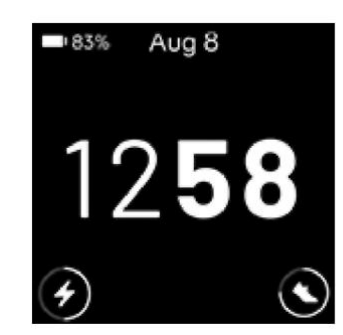

Sürekli Açık Ekranı açmak veya kapatmak için saatinizin ekranın yukarıdan aşağı hızlı bir

şekilde kaydırın ve hızlı ayarlar simgesi > Sürekli Açık Ekran simgesine dokunun veya **Always On** (Sürekli Açık) seçeneğini bulun

Settings (Ayarlar) uygulaması Ekranı

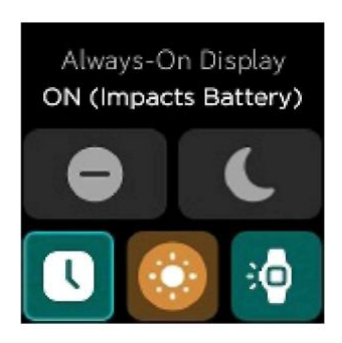

Bu özelliğin açılmasının saatinizin pil ömrünü etkilediğini not edin. Sürekli Açık Ekran açıldığında, Versa 2 3 güne kadar pil ömrüne sahiptir.

Varsayılan ayar olan Sürekli Açık Ekran saat kadranını kullanırken, ekranda gösterilecek öğeleri ayarlamak veya Sürekli Açık Ekran otomatik olarak kapanacağı saati ayarlamak için,

**Settings** [Ayarlar] uygulaması > Always On Display > [Sürekli Açık Ekran] > **Customize**  [Özelleştir] seçeneğini seçin.

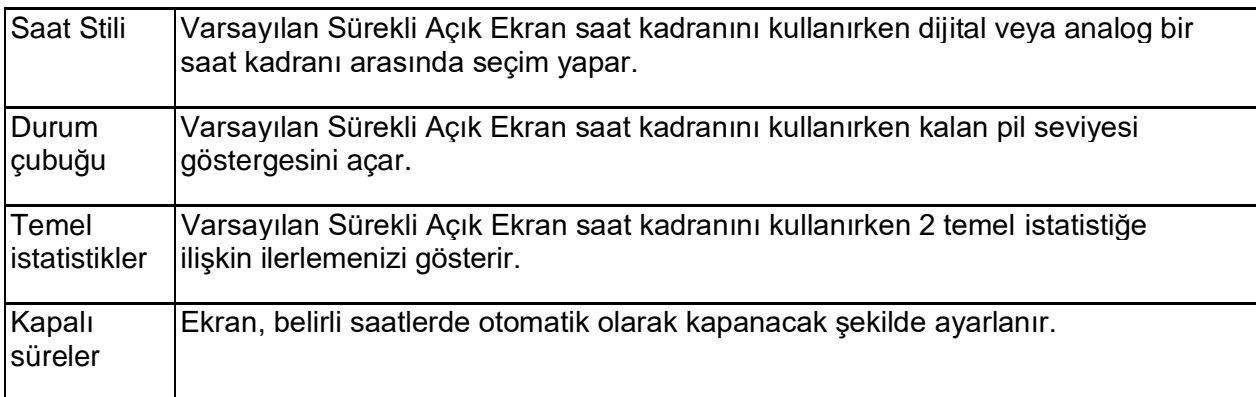

Sürekli Açık Ekran, saatinizin pili kritik seviyeye düştüğünde otomatik olarak kapanır.

Daha fazla bilgi için [help.fitbit.com](file:///C:/Users/emrah/AppData/Local/Microsoft/Windows/INetCache/Content.Outlook/Q4YZENOL/help.fitbit.com) adresine bakınız.

#### Ekranı kapatma

Kullanılmadığı zaman Versa 2 ekranını kapatmak için saat kadranını diğer elinizle kısa bir süre kapatın, düğmeye basın veya bileğinizi vücudunuzun aksi yönüne çevirin.

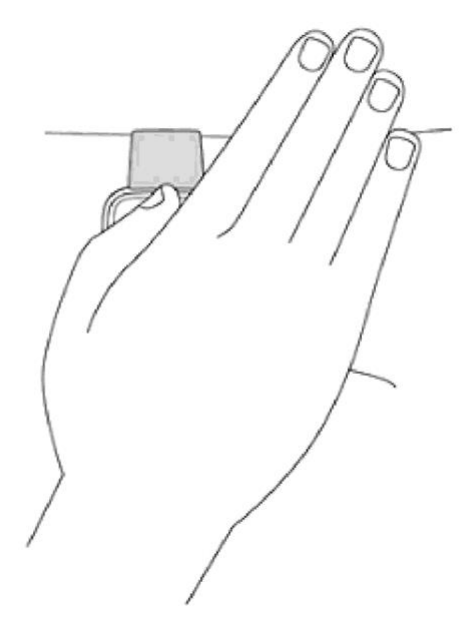

Sürekli açık ekran ayarını açarsanız, ekranın kapanmayacağını not edin.

#### Versa 2 Bakımı

Versa 2'yi düzenli olarak temizlemek ve kurutmak önemlidir. Daha fazla bilgi için [fitbit.com/productcare](file:///C:/Users/emrah/AppData/Local/Microsoft/Windows/INetCache/Content.Outlook/Q4YZENOL/fitbit.com/productcare) adresine bakınız.

# Uygulamalar ve Saat Kadranları

Fitbit Uygulama Galerisi ve Saat Galerisi, saatinizi kişiselleştirmek ve çeşitli sağlık, fitness, zaman tutma ve günlük ihtiyaçları karşılamaya yönelik uygulamalar ve saat kadranları sunar.

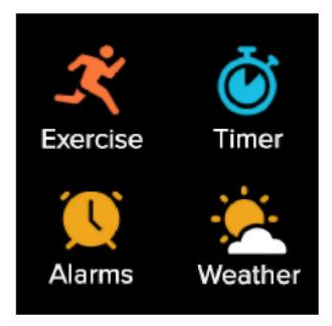

#### Saat kadranını değiştirme

- 1. Fitbit uygulamasındaki Today (Bugün) sekmesinden **profil resminize > Versa 2** kutucuğuna dokunun.
- 2. **Clock Faces** [Saat Kadranları] > **All Clocks** [Tüm Saatler] seçeneğine tıklayın.
- 3. Kullanılabilir saat kadranlarına göz atın. Ayrıntılı bir görünüm görmek için bir saat kadranına dokunun.
- 4. Saat kadranını Versa 2'ye eklemek için **Select** [Seç] seçeneğine dokunun.

Aralarında geçiş yapabileceğiniz 5'e kadar saat kadranı kaydedin:

- Önceden kaydedilmiş 5 saat kadranı yoksa, yeni bir saat kadranı seçtiğinizde otomatik olarak kaydedilir.
- Kayıtlı saat kadranlarını saatinizde görmek için Clocks (Saatler) uygulamasını  $\sim$  açın ve kullanmak istediğiniz saat kadranını bulmak için kaydırın. Seçmek için dokunun.
- Kaydedilmiş saat kadranlarını Fitbit uygulamasında görmek için Today (Bugün) > profil resminiz> cihazınızın görüntüsü> **Clock Faces** (Saat Kadranları) seçeneğine dokunun. Kaydedilen saat kadranlarınızı My Clock Faces'ta (saat Kadranlarım) görebilirsiniz.
	- Bir saat kadranını kaldırmak için saat kadranına basın > **Remove Clock Face**  [Saat Kadranını Kaldır] seçeneğine dokunun.
	- Kayıtlı bir saat kadranına geçiş yapmak için saat kadranı **Select** (Seç) seçeneğine dokunun.

### Uygulamaları açma

Saatinizde yüklü olan uygulamaları görmek için saat kadranından ekranı sola kaydırın. Açmak istediğiniz uygulamaya dokunun.

### Uygulamaları düzenleme

Bir uygulamanın Versa 2'deki yerleşimini değiştirmek için, uygulama seçilene basılı tutun ve yeni konumuna sürükleyin. Simgenin boyutu hafif arttığında ve saat titreştiğinde uygulama seçilir.

### Ek uygulamalar indirme

Fitbit Uygulama Galerisi'nden Versa 2'ye yeni uygulamalar indirin:

- 1. Fitbit uygulamasındaki Today (Bugün) sekmesinden **1. Fitbit uygulamasındaki Today (Bugün)** sekmesinden **1.** Profil resminize > Versa 2 kutucuğuna dokunun.
- 2. **Apps > All Apps** [Uygulamalar> Tüm Uygulamalar] seçeneğine dokunun.
- 3. Mevcut uygulamalara göz atın. Kurmak istediğiniz uygulamayı bulduğunuzda uygulamaya dokunun.
- 4. Uygulamayı Versa 2'ye eklemek için **Install** [Yükle] seçeneğine dokunun.

Daha fazla bilgi için [help.fitbit.com](file:///C:/Users/emrah/AppData/Local/Microsoft/Windows/INetCache/Content.Outlook/Q4YZENOL/help.fitbit.com) adresine bakınız.

#### Uygulamaları kaldırma

Versa 2'de yüklü olan çoğu uygulamayı kaldırabilirsiniz:

- 1. Fitbit uygulamasındaki Today (Bugün) sekmesinden **1. Fitbit** resminize > Versa 2 kutucuğuna dokunun.
- 2. **Apps** [Uygulamalar] seçeneğine dokunun.
- 3. My Apps (Uygulamalarım) sekmesinde, kaldırmak istediğiniz uygulamayı bulun. Bulmak için ekranı yukarı kaydırmanız gerekebilir.
- 4. **App > Remove** [Uygulama > Kaldır] seçeneğine dokunun.

### Uygulamaları güncelleme

Uygulamalar gerektiğinde Wi-Fi üzerinden güncellenir. Versa 2, şarj cihazına takıldığında ve Wi-Fi ağınızın kapsama alanında ise, güncellemeleri arar.

Uygulamaları manuel olarak da güncelleyebilirsiniz. Daha fazla bilgi için [help.fitbit.com](file:///C:/Users/emrah/AppData/Local/Microsoft/Windows/INetCache/Content.Outlook/Q4YZENOL/help.fitbit.com) adresine bakınız.

# Ses Kontrolleri

Saatinize sesli konuşarak hava durumuna bakın edin, zamanlayıcı ve alarmlar ayarlayın, akıllı ev cihazlarınızı kontrol edin ve daha fazlasını yapın.

### Alexa Kurulumu

- 1. Fitbit uygulamasındaki Today (Bugün) sekmesinden **profilisininize Versa 2** kutucuğuna dokunun.
- 2. **Amazon Alexa> Login with Amazon** [Amazonla Oturum Aç) seçeneğine dokunun.
- **3. Get Started** [Başlarken] seçeneğine dokunun.
- 4. Amazon hesabınıza giriş yapın veya gerekirse yeni hesap oluşturun.
- 5. Alexa'nın yapabileceklerini okuyun ve Fitbit uygulamasındaki cihaz ayarlarınıza geri dönmek için **Close** (Kapat) tuşuna dokunun.

Alexa'nın Amazon hesabınızı tanıdığı dili değiştirmek veya bağlantısını kesmek için cihaz ayarları sayfasındaki **Amazon Alexa** kutucuğuna dokunun ve ayarlarınızı düzenleyin.

#### Alexa ile Etkileşim

- 1. Saatinizde Alexa uygulamasını açın. Fitbit uygulamasının telefonunuzda arka planda çalışıyor olması gerektiğini not edin.
- 2. İsteğinizi söyleyin.

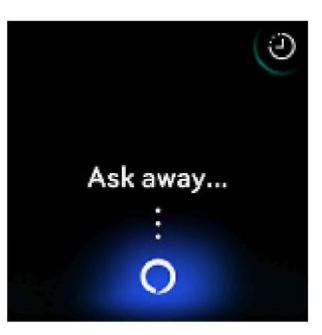

İsteğinizi söylemeden önce "Alexa" demenize gerek yoktur. Örneğin:

- Zamanlayıcıyı 10 dakikaya ayarlayın.
- Sabah 08:00 için bir alarm ayarlayın.
- Dışarıda hava sıcaklığı nedir?
- Akşam yemeğini akşam 6'da bana hatırlat.
- Bir yumurtada ne kadar protein bulunur?
- Fitbit'e koşu başlatmasını söyleyin. \*
- Fitbit ile bisiklet sürmeye başlayın.\*

\* Alexa'ya Egzersiz uygulamasını saatinizde açmasını söylemek için öncelikle Alexa'nın Fitbit özelliğini ayarlamanız gerekir. Daha fazla bilgi için [help.fitbit.com](file:///C:/Users/emrah/AppData/Local/Microsoft/Windows/INetCache/Content.Outlook/Q4YZENOL/help.fitbit.com) adresine bakınız. Bu komutlar şu anda İngilizce ve Almanca dillerinde mevcuttur.

"Alexa" sözcüğünü söyleyerek, saatinizde Alexa'yı etkinleştiremeyeceğinizi not ediniz; saatinizdeki mikrofon açılmadan önce, düğme kısayolunu veya Alexa uygulamasını kullanarak Alexa'yı açmanız gerekir. Alexa'yı kapattığınızda veya saatinizin ekranı kapandığında mikrofon kapanır.

Ek fonksiyonellik için, Amazon Alexa uygulamasını telefonunuza yükleyin. Uygulama sayesinde, saatiniz ek Alexa özelliklerine erişebilir. Saat ekranında geri bildirimi metin olarak görüntüleyebilmeleri gerektiğinden, Versa 2'de tüm özelliklerin çalışmayabileceğini not edin. Versa 2'de hoparlör bulunmaz, bu yüzden Alexa'nın yanıtını duyamazsınız.

Daha fazla bilgi için [help.fitbit.com](file:///C:/Users/emrah/AppData/Local/Microsoft/Windows/INetCache/Content.Outlook/Q4YZENOL/help.fitbit.com) adresine bakınız.

#### Alexa alarmlarınız, hatırlatıcılarınız ve zamanlayıcılarınızın kontrol edilmesi

- 1. Saatinizde Alexa  $\bigcup_{uygulamasını açın.}$
- 2. Uyarılar simgesine dokunun ve alarmlar, hatırlatıcılar ve zamanlayıcılar arasında gezinmek için ekranı sola veya sağa kaydırın.
- 3. Açmak veya kapatmak için bir alarma dokunun. Hatırlatıcı veya zamanlayıcı ayarlamak

veya iptal etmek için Alexa simgesine dokunun ve isteğinizi söyleyin.

Alexa'nın alarmlarının ve zamanlayıcılarının Alarms (Alarmlar) **WA** uygulamasında veya Timer

(Zamanlayıcı) uygulamasında ayarladıklarınızdan farklı olduğunu not edin.

# Yaşam tarzı

En çok ilgi duyduğunuz şeylerden uzak kalmamak için Starbucks, Strava, Ajanda ve

Hava Durumu gibi uygulamaları kullanın. Uygulamaları nasıl ekleyeceğiniz ve kaldıracağınız ile ilgili yönergeler için sayfa 25'teki "Uygulamalar ve Saat Kadranları"bölümüne bakınız.

Daha fazla bilgi için [help.fitbit.com](file:///C:/Users/emrah/AppData/Local/Microsoft/Windows/INetCache/Content.Outlook/Q4YZENOL/help.fitbit.com) adresine bakınız.

### **Starbucks**

Fitbit uygulamasındaki Fitbit Uygulama Galerisi'ne Starbucks kartınızı veya Starbucks Rewards program numaranızı ekleyin ve saatinizi senkronize edin. Ardından bileğinizden

ödeme yapmak için Starbucks uygulamasını kullanın.

Daha fazla bilgi için [help.fitbit.com](file:///C:/Users/emrah/AppData/Local/Microsoft/Windows/INetCache/Content.Outlook/Q4YZENOL/help.fitbit.com) adresine bakınız.

#### **Strava**

Koşu ve bisiklet verilerinizi saatinizdeki Strava uygulaması üzerinde görmek için Strava ve

Fitbit hesaplarınızı Fitbit uygulamasına bağlayın.

Daha fazla bilgi için [help.fitbit.com](file:///C:/Users/emrah/AppData/Local/Microsoft/Windows/INetCache/Content.Outlook/Q4YZENOL/help.fitbit.com) adresine bakınız.

#### Gündem

Agenda (Ajanda) uygulamasında bugün ve yarın için yaklaşan takvim etkinliklerini görmek için Fitbit uygulamasındaki telefon takviminizi bağlayın.

Daha fazla bilgi için [help.fitbit.com](file:///C:/Users/emrah/AppData/Local/Microsoft/Windows/INetCache/Content.Outlook/Q4YZENOL/help.fitbit.com) adresine bakınız.

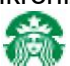

#### Hava Durumu

Saatinizdeki Weather [Hava Durumu] uygulamasından geçerli konumunuzun yanı sıra seçmek istediğiniz 2 ek konumdaki hava durumunu görüntüleyin.

#### Hava durumuna bakma

Geçerli konumunuzdaki koşulları görmek için Weather (Hava Durumu) uygulamasını açın. Eklediğiniz diğer konumlardaki hava durumunu görüntülemek için sola kaydırın.

Geçerli konumunuzun hava durumu görünmüyorsa Fitbit uygulaması için konum hizmetlerini açtığınızdan emin olun. Konumları değiştirirseniz Weather [Hava Durumu] uygulamasında yeni konumunuzu görmek için saatinizi eşitleyin.

Fitbit uygulamasında sıcaklık biriminizi seçin. Daha fazla bilgi için [help.fitbit.com](file:///C:/Users/emrah/AppData/Local/Microsoft/Windows/INetCache/Content.Outlook/Q4YZENOL/help.fitbit.com) adresine bakınız.

#### Bir şehir ekleme veya çıkarma

- 1. Fitbit uygulamasındaki Today (Bugün) sekmesinden **[1]**<br>1. Fitbit uygulamasındaki Today (Bugün) sekmesinden <sup>122</sup> profil resminize > Versa 2 kutucuğuna dokunun.
- 2. **Apps** [Uygulamalar] seçeneğine dokunun.
- 3. Weather [Hava Durumu] seçeneğinin yanındaki dişli simgesine dokunun. Uygulamayı bulmak için yukarıya kaydırmanız gerekebilir.
- 4. En fazla 2 konum eklemek için **Add City** [Şehir Ekle] seçeneğine dokunun ya da bir konumu silmek için **Edit** [Düzenle] > **X** simgesine dokunun. Mevcut konumunuzu silemeyeceğinizi unutmayın.
- 5. Saatinizdeki konumların güncel listesini görmek için saatinizi Fitbit uygulamasıyla eşitleyin.

# **Bildirimler**

Versa 2, sizi bilgilendirmek için telefonunuzdan arama, kısa mesaj, takvim ve uygulama bildirimlerini gösterebilir. Bildirim almak için saatinizi telefonunuzu yaklaşık 9 metre yakınında tutun.

### Bildirimleri ayarlama

Telefonunuzda Bluetooth'un açık olduğundan ve telefonunuzun bildirim alabildiğinden emin olun (genellikle Settings [Ayarlar] > Notifications [Bildirimler]). Ardından bildirimleri ayarlamak için:

- 1. Fitbit uygulamasındaki Today (Bugün) sekmesinden profil resminize > Versa 2 kutucuğuna dokunun.
- 2. **Notifications** [Bildirimler] seçeneğine tıklayın.
- 3. Henüz yapmadıysanız, saatinizi eşleştirmek için ekrandaki yönergeleri izleyin. Arama, kısa mesaj ve takvim bildirimleri otomatik olarak açılır.
- 4. Fitbit ve WhatsApp dâhil telefonunuzda yüklü uygulamalardan gelen bildirimleri açmak için **App Notifications** [Uygulama Bildirimleri] seçeneğine dokunun ve görmek istediğiniz bildirimleri açın.

iPhone veya iPad cihazınız varsa Versa 2'nin, Calendar [Takvim] uygulamasına senkronize edilmiş tüm takvimlerden gelen bildirimleri gösterdiğini not edin. Android telefonunuz varsa Versa 2, kurulum sırasında seçtiğiniz takvim uygulamasından takvim bildirimlerini gösterir.

Daha fazla bilgi için [help.fitbit.com](file:///C:/Users/emrah/AppData/Local/Microsoft/Windows/INetCache/Content.Outlook/Q4YZENOL/help.fitbit.com) adresine bakınız.

#### Gelen bildirimleri görüntüleme

Bildirim saatinizin titremesine neden olur. Bildirimi geldiğinde okumazsanız ekranı en üstten aşağıya kaydırarak bildirime daha sonra bakabilirsiniz.

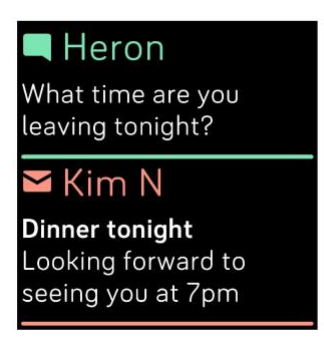

Saatinizin pil seviyesi kritik seviyeye düşmüşse, bildirim geldiğinde Versa 2 titremez veya ekran açılmaz.

### Bildirimleri yönetme

Versa 2, 30 kadar bildirimi kaydeder ve daha sonra yenileri geldikçe en eskisi değiştirilir.

Bildirimleri yönetmek için:

- Bildirimlerinizi görmek için ekranı yukarıdan aşağı doğru hızlıca kaydırın ve açmak için herhangi bir bildirime dokunun.
- Bir bildirimi silmek için, üzerine dokunarak genişletin, sonra aşağı doğru kaydırın ve **Clear** [Temizle] tuşuna basın.
- Tüm bildirimleri bir kerede silmek için bildirimlerinizin üst kısmına kaydırın ve **Clear All** [Tümünü Temizle] dokunun.

#### Bildirimleri kapatma

Fitbit uygulamasında belirli bildirimleri kapatın veya Versa 2'deki hızlı ayarlardaki tüm bildirimleri kapatın. Tüm bildirimler kapatıldığında, saatiniz titreşmez ve telefonunuza bildirim geldiğinde ekran açılmaz.

Belirli bildirimleri kapatmak için:

1. Telefonunuzdaki Fitbit uygulamasındaki Today (Bugün)<sup>\*\*\*\*</sup> sekmesinden profil resminiz> Versa 2 kutucuğu> Notifications (Bildirimler) seçeneğine dokunun.

- 2. Saatinizde artık almak istemediğiniz bildirimleri kapatın.
- 3. Değişikliklerinizi kaydetmek için saatinizi senkronize edin.

Tüm bildirimleri kapatmak için:

- 1. Ekranı yukarıdan aşağı doğru hızlıca kaydırın ve hızlı ayarlar simgesine dokunun
- 2. Rahatsız Etmeyin simgesine dokunun. Hedef kutlamaları ve aktivite hatırlatıcıları da dahil olmak üzere tüm bildirimler kapatılır.

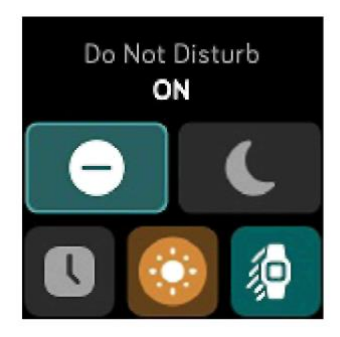

Saatinizde Do Not Disturb [Rahatsız Etmeyin] ayarını kullanırsanız saatinizde bu ayarı kapatana kadar bildirim almayacağınızı unutmayın.

#### Telefon çağrılarını yanıtlama veya reddetme

Bir iPhone veya Android (8.0+) telefonla eşleştirilmişse Versa 2, gelen telefon aramalarını kabul etmenizi veya reddetmenizi sağlar. Telefonunuz, Android işletim sisteminin eski bir sürümünü çalıştırıyorsa saatinizden aramaları reddedebilirsiniz ancak kabul edemeyebilirsiniz.

Gelen çağrıyı kabul etmek için saatinizin ekranındaki yeşil telefon simgesine dokunun. Saatinize doğru konuşamayacağınızı, bir telefon çağrısını kabul ettiğinizde, çağrının yakındaki telefonunuzdan yanıtlandığını not edin.

Bu kişi, rehberinizde kayıtlı ise arayanın adı görünür; aksi takdirde yalnızca telefon numarası gösterilir.

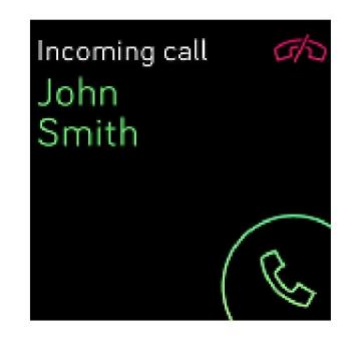

#### Mesajlara yanıt verme

Saatinizle seçilmiş uygulamalardan gelen kısa mesajlara ve bildirimlere önceden ayarlanmış hızlı yanıtlarla veya Versa 2'ye yanıtınızı söyleyerek, doğrudan yanıt vermenizi sağlar. Bu özellik şu anda bir Android telefonla eşleştirilmiş saatlerde mevcuttur. Saatinizden gelen mesajlara yanıt vermek için, Fitbit uygulaması arka planda çalışmak üzere, telefonunuzu yakın tutun.

Bir mesaja yanıt vermek için:

- 1. Saatinizdeki bildirime dokunun. Son mesajları görmek için saat kadranından aşağıya kaydırın.
- 2. **Reply** [Yanıtla] seçeneğine dokunun. Mesajı yanıtlama seçeneği görmüyorsanız bildirimi gönderen uygulama için yanıtlar kullanılamaz.
- 3. Hızlı yanıtlar listesinden bir mesaj yanıtlamayı seçin ya da bir emoji seçmek için emoji simgesine dokunun. Ek seçenekleri görmek için **More replies** [Daha fazla yanıt] veya **More emojis** [Daha fazla emoji] seçeneğine dokunun.
- 4. Bir mesajı sesinizle cevaplamak için mikrofon simgesine dokunun ve mesajınızı söyleyin. Mesaj doğruysa, **Send (**Gönder) seçeneğine veya tekrar denemek için Retry (Tekrar dene) seçeneğine dokunun. Mesajı gönderdikten sonra bir hata fark ederseniz, mesajı iptal etmek için 3 saniye içinde **Undo** (geri al) öğesine dokunun.
	- Mikrofonun tanıdığı dili değiştirmek için Languages ('Diller) seçeneğinin yanındaki 3 nokta simgesine  $\bullet \bullet \bullet$  dokunun ve farklı bir dil seçin.

Hızlı yanıtların kişiselleştirilmesi dahil olmak üzere daha fazla bilgi için, bakınız [help.fitbit.com.](file:///C:/Users/emrah/AppData/Local/Microsoft/Windows/INetCache/Content.Outlook/Q4YZENOL/help.fitbit.com)

# Zaman tutma

Alarmlar, ayarladığınız bir sürede sizi uyandırmak veya uyarmak için titreşir. Haftanın bir veya birden fazla günü için 8 alarmı ayarlayın. Ayrıca etkinlikleri kronometre ile zamanlayabilir ya da geri sayım sayacı ayarlayabilirsiniz.

#### Alarmlar uygulamasını kullanma

Alarmlar uygulamasıyla tek veya yinelenen alarmlar ayarlayın. Alarm kapandığında, saatiniz titreşir.

Alarm ayarlarken, saatinizin ayarlanan alarm saatinden 30 dakika öncesinden başlayarak sizi uyandırmak için en iyi zamanı bulması için Smart Wake uygulamasını açın. Derin uyku sırasında sizi uyandırmaktan kaçınarak, uyandığınızda tazelenmiş hissetmenizi sağlar Smart Wake sizi uyandırmak için en uygun zamanı bulamazsa, alarmınız belirlenen saatte sizi uyarır.

Daha fazla bilgi için [help.fitbit.com](file:///C:/Users/emrah/AppData/Local/Microsoft/Windows/INetCache/Content.Outlook/Q4YZENOL/help.fitbit.com) adresine bakınız.

#### Alarmı iptal etme veya erteleme

Alarmı iptal etmek için onay işaretine dokunun. Alarmı 9 dakika ertelemek için ZZZ simgesine dokunun.

Alarmı dilediğiniz kadar erteleyin. Alarmı 1 dakikadan daha fazla göz ardı ederseniz Versa 2 otomatik olarak erteleme moduna geçer.
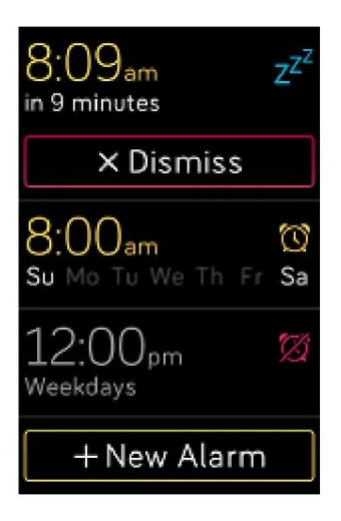

### Zamanlayıcı uygulamasını kullanma

Kronometre ile etkinlikleri programlayın veya Timer uygulaması ile bir geri sayım zamanlayıcısı ayarlayın. Kronometre ve geri sayım zamanlayıcısını aynı anda çalıştırabilirsiniz.

Sürekli Açık Ekran devrede ise, ekran kronometreyi veya geri sayım zamanlayıcısı sona erene veya siz uygulamadan çıkana kadar açık kalmaya devam eder.

Alexa ile ayarladığınız alarmların ve zamanlayıcıların, Alarms (Alarmlar) uygulamasında ve Timer (Zamanlayıcı) uygulamalarında ayarladığınız alarmlardan farklı olduğunu not edin. Daha fazla bilgi için sayfa 28'deki "Ses Kontrolleri" bölümüne bakınız.

Daha fazla bilgi için [help.fitbit.com](file:///C:/Users/emrah/AppData/Local/Microsoft/Windows/INetCache/Content.Outlook/Q4YZENOL/help.fitbit.com) adresine bakınız.

# Aktivite ve Uyku \_\_\_\_\_\_

Versa 2, taktığınız süre boyunca, saatlik aktivite, nabız ve uyku dahil olmak üzere, çeşitli istatistikleri sürekli olarak izler. Gün boyunca Fitbit uygulamasının menzilindeyken veriler otomatik olarak eşitlenir.

## İstatistiklerinizi görüntüleme

Bu istatistiklerden en fazla 7 tanesini gösteren Fitbit Today uygulamasına erişmek için saat kadranınızı yukarı kaydırın:

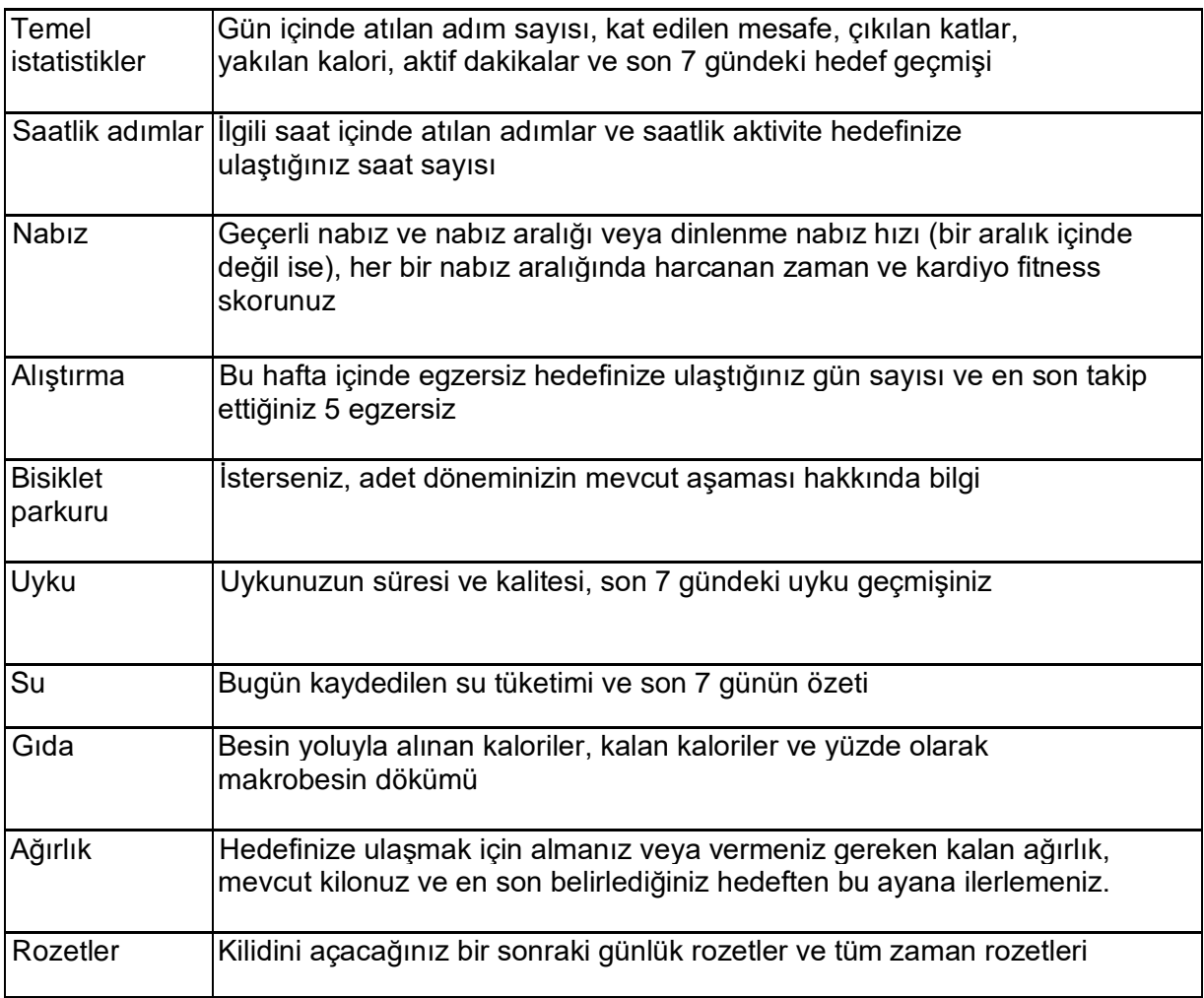

Tüm istatistik kümesini görüntülemek için her kutucuğu sola veya sağa kaydırın. Yapılan bir girişi kaydetmek için su kutucuğundaki veya ağırlık kutucuğundaki + simgesine dokunun.

Kutucukları yeniden sıralamak için bir satıra basılı tutun, sonra konumunu değiştirmek için yukarı veya aşağı sürükleyin. Görmek istediğiniz istatistikleri seçmek için ekranın altındaki **Settings** [Ayarlar] seçeneğine dokunun.

Tüm geçmişinizi ve saatiniz tarafından algılanan diğer verileri Fitbit uygulamasında bulabilirsiniz.

### Günlük aktivite hedefi takibi

Versa 2, seçtiğiniz günlük aktivite hedefine doğru ilerlemenizi takip eder. Hedefinize ulaştığınızda saatiniz titreşir ve bir kutlama mesajı gösterir.

#### Bir hedef seçme

Sağlık ve fitness yolculuğunuza başlamanıza yardımcı olacak bir hedef belirleyin. Başlangıç olarak hedefiniz günde 10.000 adımdır. Adım sayısını artırıp azaltmayı ya da hedefinizi aktif dakikalara, kat edilen mesafeye veya yakılan kalorilere değiştirmeyi seçin.

Daha fazla bilgi için [help.fitbit.com](file:///C:/Users/emrah/AppData/Local/Microsoft/Windows/INetCache/Content.Outlook/Q4YZENOL/help.fitbit.com) adresine bakınız.

Versa 2'deki hedefinize doğru ilerlemeyi izleyin. Daha fazla bilgi için, önceki sayfadaki "İstatistiklerinizi görüntüleme" bölümüne bakın.

### Saatlik aktivite takibi

Versa 2, ne zaman hareketsiz olduğunuzu takip ederek ve hareket etmenizi anımsatarak gün boyunca aktif kalmanıza yardımcı olur.

Anımsatıcılar saatte en az 250 adım yürümenizi hatırlatır. İlgili saat içinde 250 adım atmadıysanız bundan 10 dakika önce bir titreşim hissedeceksiniz ve ekranınızda bir anımsatıcı göreceksiniz. Anımsatıcıyı aldıktan sonra 250 adımlık hedefe ulaştığınızda ikinci bir titreşim hissedersiniz ve bir tebrik mesajı görürsünüz.

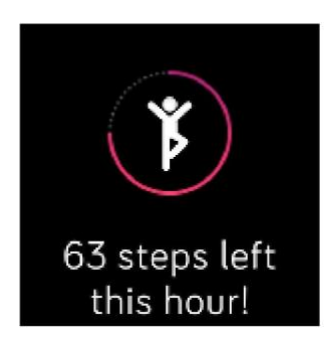

Daha fazla bilgi için [help.fitbit.com](file:///C:/Users/emrah/AppData/Local/Microsoft/Windows/INetCache/Content.Outlook/Q4YZENOL/help.fitbit.com) adresine bakınız.

### Uyku takibi

Uyku süresini, uyku aşamalarını (REM'de geçirilen süre, hafif uyku ve derin uyku) ve Uyku Skorunu (uyku kalitesi) otomatik olarak takip etmek için Versa 2'yi yatarken takın. Uyku istatistiklerinizi görmek için, uyandığınızda saatinizi senkronize edin ve Fitbit uygulamasına bakın veya Fitbit Today'deki uyku kutucuğunu kontrol etmek için saatiniz üzerindeki saat kadranını yukarı kaydırın.

Daha fazla bilgi için [help.fitbit.com](file:///C:/Users/emrah/AppData/Local/Microsoft/Windows/INetCache/Content.Outlook/Q4YZENOL/help.fitbit.com) adresine bakınız.

### Uyku hedefi belirleme

Başlangıç olarak gecelik 8 saatlik bir uyku hedefiniz vardır. İhtiyaçlarınızı karşılamak için bu hedefi özelleştirin.

Daha fazla bilgi için [help.fitbit.com](file:///C:/Users/emrah/AppData/Local/Microsoft/Windows/INetCache/Content.Outlook/Q4YZENOL/help.fitbit.com) adresine bakınız.

#### Yatma zamanı anımsatıcı ayarlama

Fitbit uygulaması, uyku döngünüzün tutarlılığını artırmanıza yardımcı olmak için tutarlı uyuma zamanları ve uyanma zamanları önerebilir. Gece yatmaya hazırlanma zamanı geldiğinde hatırlatılmak üzere, yatma zamanı hatırlatıcısını açın.

Daha fazla bilgi için [help.fitbit.com](file:///C:/Users/emrah/AppData/Local/Microsoft/Windows/INetCache/Content.Outlook/Q4YZENOL/help.fitbit.com) adresine bakınız.

#### Uyku alışkanlıklarınız hakkında bilgi edinme

Versa 2, yatağa gitme zamanı, ne kadar uyuduğunuz ve her uyku aşamasında geçirdiğiniz süre dâhil olmak üzere çeşitli uyku ölçümlerini ve genel uyku kalitenizi takip eder. Versa 2 ile uykunuzu takip edin ve uyku düzeninizin başkalarına kıyasla nasıl olduğunu anlamak için Fitbit uygulamasına bakın. Daha iyi bir uyku rutini oluşturmak ve kalktığınızda kendinizi yenilenmiş hissetmek için, Fitbit Premium aboneliği sayesinde, uyku skorunuzun detaylarını görün.

Daha fazla bilgi için [help.fitbit.com](file:///C:/Users/emrah/AppData/Local/Microsoft/Windows/INetCache/Content.Outlook/Q4YZENOL/help.fitbit.com) adresine bakınız.

### Nabzınızı görüntüleme

Versa 2, gün boyunca nabzınızı takip eder. Gerçek zamanlı nabzınızı ve istirahat nabzınızı görmek için saat kadranını yukarı kaydırın. Daha fazla bilgi için sayfa 38'deki "İstatistiklerinizi görüntüleme" bölümüne bakınız. Bazı saat kadranları, gerçek zamanlı nabzınızı saat ekranında gösterir.

Çalışma sırasında Versa 2, seçtiğiniz antrenman yoğunluğunu hedeflemenize yardımcı olmak için nabız aralığınızı gösterir.

Daha fazla bilgi için sayfa 47'deki "Nabzınızı görüntüleme" bölümüne bakınız.

### Rehberli nefes alma pratiği

Versa 2'deki Relax [Rahatlama] uygulaması, gün boyunca sakin anlar bulmanıza yardımcı olmak için kişiselleştirilmiş rehberli nefes alma seansları sunar. 2 dakikalık veya 5 dakikalık seans seçimi yapabilirsiniz.

- 1. Versa 2'de Relax ve uygulamasını açın
- 2. 2 dakikalık seans ilk seçenektir. 5 dakikalık oturumu seçmek veya isteğe bağlı titreşimi kapatmak için dişli çark simgesine dokunun. Relax (Rahatlama) ekranına geri dönmek için saatinizdeki düğmeye basın.

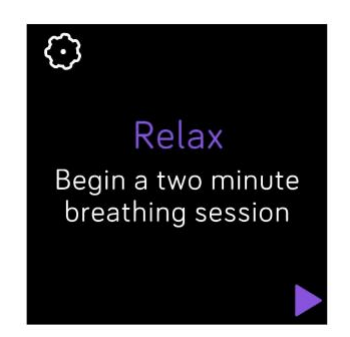

3. Seansı başlatmak için oynat simgesine dokunun ve ekrandaki yönergeleri izleyin.

Egzersizden sonra duruşunuz (nefes alma istemini ne kadar yakından takip ettiğiniz), seansın başlangıcında ve sonundaki nabzınız ve bu hafta kaç gün rehberli nefes alma seansını tamamladığınızı gösteren bir özet görünür.

Seans sırasında tüm bildirimler otomatik olarak devre dışı bırakılır.

Daha fazla bilgi için [help.fitbit.com](file:///C:/Users/emrah/AppData/Local/Microsoft/Windows/INetCache/Content.Outlook/Q4YZENOL/help.fitbit.com) adresine bakınız.

## **Fitness ve Egzersiz**

Egzersiz uygulamasını kullanarak aktiviteyi takip edin ve bileğinizdeki Fitbit Coach uygulamasından yönlendirmeli antrenmanları tamamlayın.

Versa 2'yi Fitbit uygulamasıyla eşitleyin ve aktivitenizi arkadaşlarınızla ve ailenizle paylaşın, genel fitness seviyenizin başkalarıyla kıyasla nasıl olduğunu ve daha fazlasını görün.

Çalışma sırasında saatinizdeki Müzik uygulaması, Pandora uygulaması veya Deezer

uvgulaması **- ili** aracılığıyla müzik dinleyebilir veya telefonunuzda çalan müziği kontrol edebilirsiniz. Saatinizde kayıtlı müzikleri çalmak için uygulamayı açın ve dinlemek istediğiniz müziği seçin. Sonra **Exercise** [Egzersiz] veya Fitbit Coach uygulamasına geri dönün ve bir egzersiz başlatın. Egzersiz yaparken müzik özelliklerini yönetmek için ekranı yukarıdan aşağı

doğru kaydırın ve müzik kontrolleri simgesine dokunun. Saatinize kaydedilen müziği dinlemek için kulaklık veya hoparlör gibi bir Bluetooth ses cihazını Versa 2 ile eşleştirmeniz gerektiğini not edin.

Daha fazla bilgi için sayfa 51'deki "Müzik ve Podcast'ler" bölümüne bakınız.

### Egzersizinizi otomatik olarak takip etme

Versa2; koşu, en az 15 dakika uzunluğunda yüksek hareketli aktiviteleri otomatik olarak tanır ve kaydeder. Egzersiz geçmişinizdeki aktiviteniz ile ilgili temel istatistikleri görmek için cihazınızı eşitleyin.

Bir etkinliği takip etmeden önce geçecek minimum sürenin değiştirilmesi de dahil olmak üzere daha fazla bilgi için, [help.fitbit.com](file:///C:/Users/emrah/AppData/Local/Microsoft/Windows/INetCache/Content.Outlook/Q4YZENOL/help.fitbit.com) adresini ziyaret ediniz.

## Egzersiz uygulaması ile egzersizini takip ve analiz etme

Nabız verileri, yakılan kaloriler, geçen süre ve çalışma sonrası özeti de dâhil olmak üzere gerçek zamanlı istatistikleri bileğinizde görmek için Versa 2'deki Exercise [Egzersiz] uygulaması ile belirli egzersizleri takip edin. Tam çalışma istatistikleri ve GPS kullandıysanız rota ve tempo bilgileri için Fitbit uygulamasındaki egzersiz geçmişinizi inceleyin.

Not: Versa 2, GPS verilerini toplamak için yakında bulunan telefonunuzdaki GPS sensörlerini kullanır.

### GPS gereksinimleri

Bağlı GPS, GPS sensörlü tüm desteklenen telefonlarda kullanılabilir.

- 1. Telefonunuzda Bluetooth ve GPS'yi açın.
- 2. Versa 2'nin telefonunuzla eşlendiğinden emin olun.
- 3. Fitbit uygulamasının, GPS veya konum hizmetlerini kullanma iznine sahip olduğundan emin olun.
- 4. Egzersiz için bağlı GPS'in açık olduğunu kontrol edin.
	- a. Exercise [Egzersiz] uygulamasını açın ve takip etmek istediğiniz egzersizi bulmak için kaydırın.
	- b. Disli çark تَمْنَا simgesine dokunun ve bağlı GPS'in On (Açık) olarak ayarlandığından emin olun. Bu seçeneği bulmak için ekranı yukarı kaydırmanız gerekebilir.
- 5. Egzersiz yaparken telefonunuzu yanınızda bulundurun.

### Egzersiz takibi

- 1. Versa 2'de Egzersiz uygulamasını açın. Ayrıca Alexa'dan Egzersiz uygulamasını açmasını veya bir antrenman programını izlemeye başlamasını da isteyebilirsiniz. Daha fazla bilgi için sayfa 28'deki "Alexa ile İletişim " bölümüne bakınız.
- 2. Bir egzersiz bulmak için kaydırın ve seçmek için dokunun. Ek egzersiz türlerini görmek için ekranın altındaki **More** [Daha Fazla] seçeneğine dokunun.
- 3. Egzersize başlamak için oynat simgesine dokunun veya aktiviteye bağlı olarak bir

süre, mesafe veya kalori hedefi seçmek için bayrak simgesine dokunun.

- 4. Çalışmanızı bitirdiğinizde ya da duraklatmak istediğinizde duraklat simgesine basın.
- 5. Çalışmanıza devam etmek için oynat simgesine veya bitirmek için bayrak simgesine dokunun.
- 6. İstendiğinde, çalışmayı bitirmek istediğinizi onaylayın. Çalışma özetiniz gösterilir.
- 7. Özet ekranını kapatmak için **Done** [Tamamlandı] öğesine dokunun.

Notlar:

- Versa 2, seçtiğiniz 3 gerçek zamanlı istatistik bilgilerini gösterir. Tüm gerçek zamanlı istatistiklerinizi görmek için orta istatistik bilgisini kaydırın veya dokunun. Her bir egzersizin ayarlarında göreceğiniz istatistikleri ayarlayabilirsiniz.
- Bir egzersiz hedefi belirlerseniz saatiniz, hedefinizin yarısına geldiğinizde ve hedefe ulaştığınızda titrer.
- •Egzersiz GPS kullanıyorsa saatiniz, telefonunuzun GPS sensörlerine bağlandığında sol üstte bir simge görünür. Ekran "connected [bağlı]" dediğinde ve Versa 2 titreştiğinde GPS bağlanmıştır.

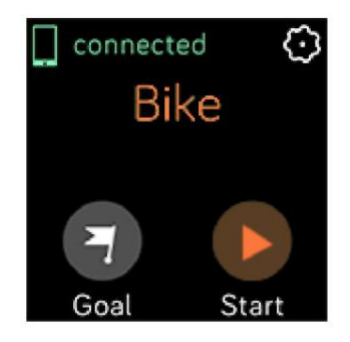

#### Egzersiz ayarlarınızı ve kısa yollarınızı özelleştirme

Saatinizdeki her egzersiz türüne ilişkin çeşitli ayarları özelleştirin. Ayarlar şunları içerir:

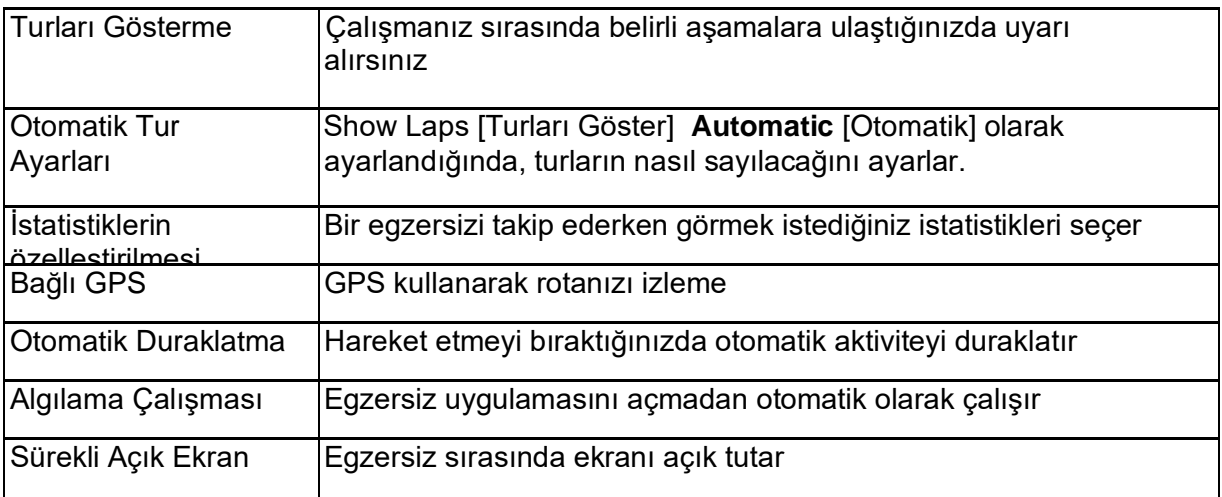

- 1. Versa 2'de Egzersiz uygulamasını açın
- 2. Özelleştirmek istediğinizi bulana kadar egzersizleri kaydırın.
- 3. Dişli çark simgesine dokunun ve ayarlar listesini kaydırın.
- 4. Ayarlamak için bir ayara dokunun.
- 5. Bittiğinde, egzersiz ekranına dönmek için düğmeye basın ve çalışmayı başlatmak için oynat simgesine dokunun.

Egzersiz uygulamasındaki egzersiz kısayollarını değiştirmek veya yeniden düzenlemek için:

- 1. Fitbit uygulamasındaki Today (Bugün) sekmesinden **profilisinden profil resminize** > Versa 2 kutucuğuna dokunun.
- 2. **Exercise Shortcuts** [Egzersiz Kısayolları] seçeneğine dokunun.
	- Yeni bir egzersiz kısayolu eklemek için + simgesine dokunun ve bir egzersiz seçin.
	- Bir egzersiz kısayolunu kaldırmak için kısayolu sola kaydırın.
	- Bir egzersiz kısayolunu yeniden sıralamak için Edit [Düzenle] tuşuna dokunun ve

hamburger simgesine  $\equiv$  basın, ardından yukarı veya aşağı sürükleyin.

### Çalışma özetinizi görüntüleme

Bir çalışmayı tamamladıktan sonra Versa 2, istatistiklerinizin bir özetini gösterir.

Ek istatistikleri bulabileceğiniz ve bağlı GPS kullandıysanız rotanızı ve temponuzu görebileceğiniz egzersiz geçmişinizde çalışmayı kaydetmek için saatinizi eşitleyin.

### Nabzınızı görüntüleme

Nabız aralıkları, seçtiğiniz antrenman yoğunluğunu hedeflemenize yardımcı olur. Versa 2 geçerli aralığınızı ve nabzınızın okumasının yanındaki maksimum nabza doğru ilerlemeyi gösterir. Fitbit uygulamasında belirli bir gün veya egzersiz sırasında aralıklarda geçirdiğiniz süreyi görebilirsiniz. Amerikan Kalp Derneği önerilerine dayanan üç aralık kullanılabilir ya da hedeflediğiniz belirli bir nabız varsa özel bir aralık oluşturabilirsiniz.

#### Varsayılan nabız aralıkları

Varsayılan nabız aralıkları, tahmini maksimum nabzınız kullanılarak hesaplanır. Fitbit, 220 eksi yaşınız şeklindeki yaygın olarak bilinen formülle maksimum nabzınızı hesaplar.

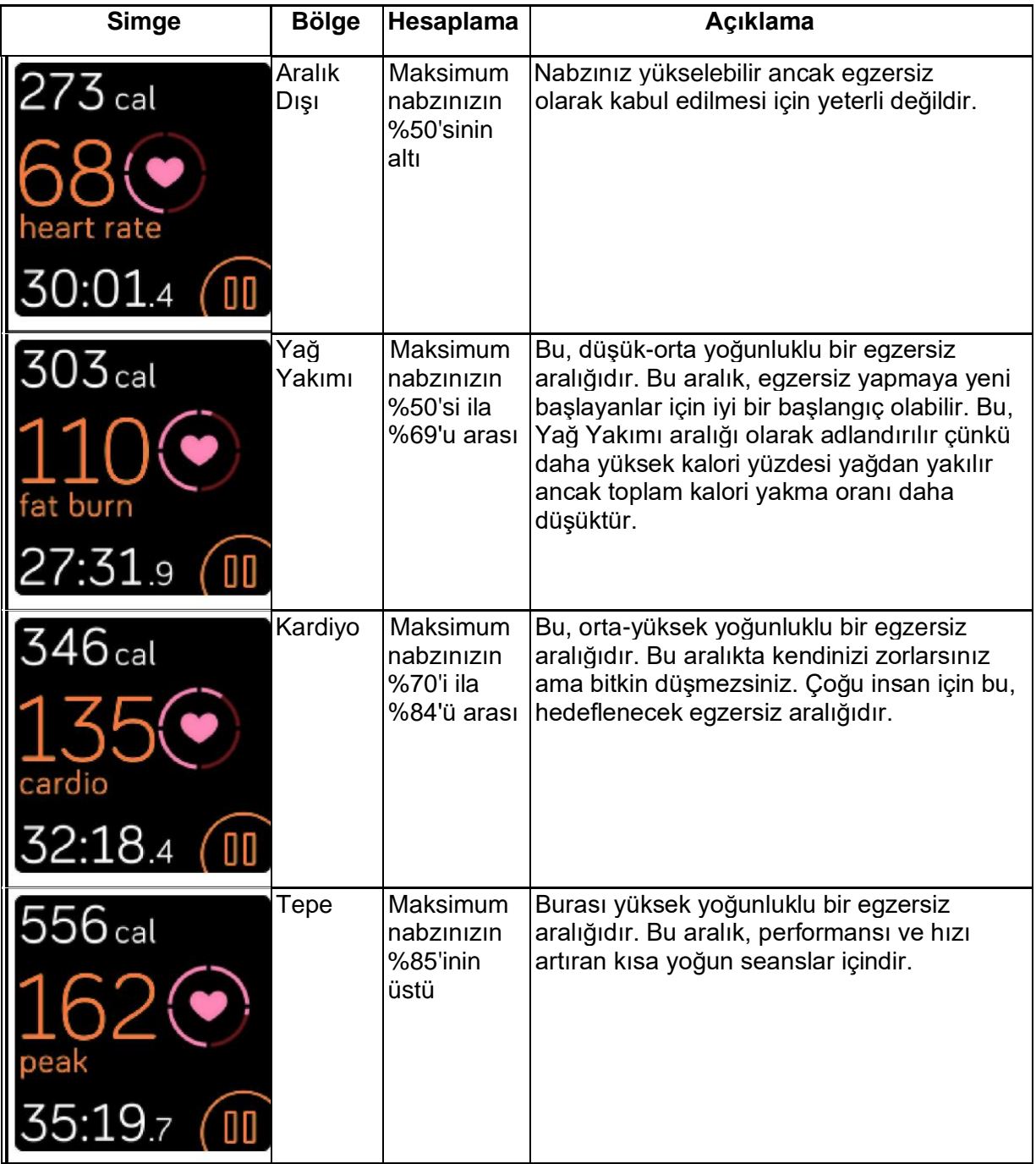

Saatiniz daha güçlü bir değer arıyor ise, nabız değerinin gri renkte gösterildiğini not edin.

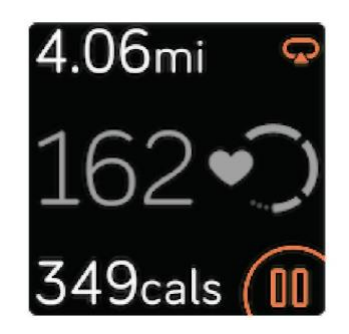

### Özel nabız aralıkları

Aklınızda belirli bir hedefiniz varsa Fitbit uygulamasında özel bir nabız aralığını veya özel maksimum nabzı ayarlayın. Örneğin seçkin sporcuların, Amerikan Kalp Derneği'nin çoğu insan için belirlediği önerilerden farklı bir hedefi olabilir.

Daha fazla bilgi için [help.fitbit.com](file:///C:/Users/emrah/AppData/Local/Microsoft/Windows/INetCache/Content.Outlook/Q4YZENOL/help.fitbit.com) adresine bakınız.

## Fitbit Coach ile Çalışma

Fitbit Coach uygulaması, **ku** her yerde formda kalmanıza yardımcı olmak için, size bileğiniz üzerinde, yönlendirmeli vücut ağırlığı antrenmanları sağlar.

- 1. Versa 2'de Fitbit Coach Wuygulamasını açın
- 2. Bir antrenman bulmak için hızlıca kaydırın.
- 3. İstediğiniz çalışmayı dokunarak seçin ve başlamak için oynat simgesine dokunun. Çalışmanın ön izlemesini görmek için sağ üstteki menü simgesine dokunun.

Daha fazla bilgi için [help.fitbit.com](file:///C:/Users/emrah/AppData/Local/Microsoft/Windows/INetCache/Content.Outlook/Q4YZENOL/help.fitbit.com) adresine bakınız.

## Aktivitenizi paylaşma

Bir çalışmayı tamamladıktan sonra istatistiklerinizi arkadaşlarınızla ve ailenizle paylaşmak için saatinizi Fitbit uygulamasıyla senkronize edin.

Daha fazla bilgi için [help.fitbit.com](file:///C:/Users/emrah/AppData/Local/Microsoft/Windows/INetCache/Content.Outlook/Q4YZENOL/help.fitbit.com) adresine bakınız.

### Kardiyo kondisyon skorunuzu görüntüleme

Bileğinizde veya Fitbit uygulamasında genel kardiyovasküler kondisyonunuzu görüntüleyin. Arkadaşlarınızla karşılaştırabilmek için, kardiyo fitness skorunuzu ve kardiyo fitness seviyenizi görün.

Saatinizde, ekranı kaydırarak Fitbit Today'e gelin ve nabız kutucuğunu bulun. Gün için her bir nabız aralığında geçirdiğiniz süreyi görmek için sola kaydırın. Kardiyo kondisyon skorunuzu ve kardiyo kondisyon seviyenizi görmek için tekrar sola kaydırın.

Daha fazla bilgi için [help.fitbit.com](file:///C:/Users/emrah/AppData/Local/Microsoft/Windows/INetCache/Content.Outlook/Q4YZENOL/help.fitbit.com) adresine bakınız.

## Müzik ve Podcast'ler

Favori çalma listelerinizi Versa 2'ye kaydedin ve telefonunuza gerek kalmadan Bluetooth kulaklık veya hoparlörlerle müzik ve podcast dinleyin.

## Bluetooth kulaklıkları veya hoparlör bağlama

Saatinizdeki oynatma listelerini dinlemek için 8 adede kadar Bluetooth ses cihazı bağlayın. Yeni bir Bluetooth cihazı eklerken, gerek cihazın gerekse de Versa 2'nin eşleştirme modunda olduğundan emin olun.

Yeni bir Bluetooth ses cihazı eşleştirmek için:

- 1. İlk olarak, Bluetooth kulaklıklarınız veya hoparlörünüzün eşleştirme modunu etkinleştirin.
- 2. Versa 2'de **Settings** (Ayarlar) uygulaması ' > **Bluetooth**'u açın.
- **3. + Audio Device** [Ses Cihazı] seçeneğine dokunun. Versa 2 yakındaki cihazları tarar.

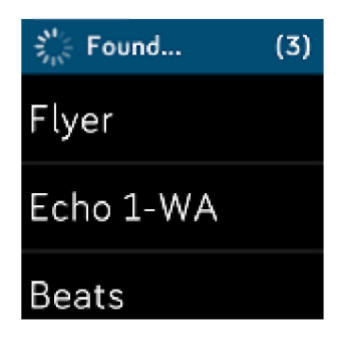

4. Versa 2 yakındaki Bluetooth ses cihazlarını bulduğunda, ekranda bir liste gösterilir. Eşleştirmek istediğiniz cihazın adına dokunun.

Eşleştirme tamamlandığında, ekranda bir onay işareti görülür.

Farklı bir Bluetooth cihazıyla müzik dinlemek için:

- 
- 1. Versa 2'de **Settings** (Ayarlar) uygulaması **Sanada Settings** > Bluetooth'u açın.
- 2. Kullanmak istediğiniz cihaza dokunun veya yeni bir cihazı eşleştirin. Cihazın bağlanması için bir süre bekleyin.

Daha fazla bilgi için [help.fitbit.com](file:///C:/Users/emrah/AppData/Local/Microsoft/Windows/INetCache/Content.Outlook/Q4YZENOL/help.fitbit.com) adresine bakınız.

### Kişisel müzik ve podcast'leri dinleme

Versa 2'deki Müzik uygulamasıyla, saatlerce dinleyebileceğiniz sevdiğiniz şarkılar ve podcast'leri bileğinizde saklayabilirsiniz.

Oynatma listelerini saatinize indirmek için saatinizle aynı Wi-Fi ağına bağlanabilen bir bilgisayara ve ücretsiz Fitbit Connect uygulamasına ihtiyacınız vardır. Yalnızca sahibi olduğunuz veya lisans gerektirmeyen dosyaları transfer edebileceğinizi unutmayın. Müzik aboneliği servislerinden Müzik uygulamasına şarkı indirilmesi desteklenmez. Desteklenen abonelik hizmetleri hakkında bilgi için sayfa 54'teki "Versa 2'de Deezer Kullanımı", sayfa 54'teki "Versa 2'de Pandora Kullanımı (yalnızca Amerika Birleşik Devletleri)" konularına bakınız.

Talimatlar için bakınız [help.fitbit.com .](file:///C:/Users/emrah/AppData/Local/Microsoft/Windows/INetCache/Content.Outlook/Q4YZENOL/help.fitbit.com)

### Versa 2 ile müziği kontrol etme

Versa 2'de veya telefonunuzda çalan müzik ve podcast'leri kontrol edin.

#### Müzik kaynağının seçimi

- 1. Ekranınızı yukarıdan aşağı doğru kaydırın ve müzik kontrolleri simgesine dokunun
- 2. 3. nokta **♦♦♦** simgesine dokunun.
- 3. Kaynağı değiştirmek için telefon veya saat simgesine dokunun.

Android telefonunuz varsa, telefonunuzdaki müziği kontrol etmek için Bluetooth Classic'i açın:

- 1. Versa 2'de Settings (Ayarlar) uygulamasından > **Bluetooth> Restore Music Controls** (Müzik Kontrollerini Geri Yükle) bölümünü açın.
- 2. Telefonunuzda, eşleşen cihazların listelendiği Bluetooth ayarlarına gidin. Telefonunuz kullanılabilir cihazları tarar.
- 3. Versa 2 (Classic) seçeneğine dokunun.

#### Müziğin kontrol edilmesi

1. Müzik çalarken ekranınızın üst tarafından aşağı doğru hızlıca kaydırın ve müzik

kontrolleri simgesi

2. Oynatın duraklatın, veya bir sonraki parçaya veya önceki parçaya geçmek için ok simgelerine dokunun. Ses seviyesini kontrol etmek için + ve - simgelerine dokunun.

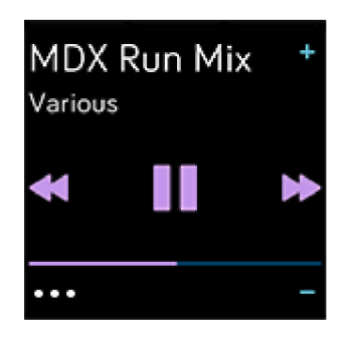

## Spotify uygulamasıyla müziği kontrol etme

Telefonunuzda, bilgisayarınızda veya diğer Spotify Connect cihazınızda Spotify'ı kontrol etmek

için Versa 2'deki Spotify uygulamasını kullanın. Şarkılar gibi oynatma listeleri arasında gezinin ve saatinizden cihazlar arasında geçiş yapın. Uygulamanın çevrimdışı müzik çalmayı desteklemediğini, bu nedenle eşleştirilmiş telefonunuzun yakında bulunması ve internete bağlı olması gerektiğini not edin. Bu uygulamayı kullanmak için bir Spotify Premium aboneliğine ihtiyacınız vardır. Spotify Premium hakkında daha fazla bilgi için bakınız [support.spotify.com.](file:///C:/Users/emrah/AppData/Local/Microsoft/Windows/INetCache/Content.Outlook/Q4YZENOL/support.spotify.com)

Talimatlar için bakınız [help.fitbit.com .](file:///C:/Users/emrah/AppData/Local/Microsoft/Windows/INetCache/Content.Outlook/Q4YZENOL/help.fitbit.com)

### Versa 2'de Pandora Kullanımı (yalnızca Amerika Birleşik Devletleri)

Versa 2'nin Pandora uygulamasıyla en çok dinlediğiniz 3 Pandora istasyonunu veya popüler düzenlenmiş Çalışma istasyonlarını doğrudan saatinize indirin. İstasyonları indirmek için ücretli Pandora aboneliğine ve Wi-Fi bağlantısına ihtiyacınız olduğunu not edin. Pandora abonelikleri hakkında daha fazla bilgi için, bakınız [help.pandora.com.](file:///C:/Users/emrah/AppData/Local/Microsoft/Windows/INetCache/Content.Outlook/Q4YZENOL/help.pandora.com)

Talimatlar için bakınız [help.fitbit.com .](file:///C:/Users/emrah/AppData/Local/Microsoft/Windows/INetCache/Content.Outlook/Q4YZENOL/help.fitbit.com)

### Versa 2'de Deezer Kullanımı

Versa 2'de Deezer uygulamasıyla **Deezer oynatma listelerinizi ve Akışınızı** doğrudan saatinize indirebilirsiniz. Müzik indirmek için ücretli Deezer aboneliğine ve Wi-Fi bağlantısına ihtiyacınız olduğunu not edin. Deezer abonelikleri hakkında daha fazla bilgi için bakınız [support.deezer.com.](file:///C:/Users/emrah/AppData/Local/Microsoft/Windows/INetCache/Content.Outlook/Q4YZENOL/support.deezer.com)

Talimatlar için bakınız [help.fitbit.com .](file:///C:/Users/emrah/AppData/Local/Microsoft/Windows/INetCache/Content.Outlook/Q4YZENOL/help.fitbit.com)

## Fitbit Pav

Versa 2, saatinizdeki kredi kartınızı ve bankamatik kartlarınızı kullanmanızı sağlayan yerleşik bir NFC çipe sahiptir.

## Kredi ve banka kartları kullanımı

Fitbit uygulamasının Wallet [Cüzdan] bölümünde Fitbit Pay'i ayarlayın ve temassız ödemeleri kabul eden mağazalarda alışveriş yapmak için saatinizi kullanın.

Ortak listemize her zaman yeni konumlar ve kart yayıncıları ekliyoruz. Ödeme kartınızın Fitbit Pay ile çalışıp çalışmadığını görmek için [fitbit.com/fitbit-pay/banks](file:///C:/Users/emrah/AppData/Local/Microsoft/Windows/INetCache/Content.Outlook/Q4YZENOL/fitbit.com/fitbit-pay/banks) adresine bakın.

### Fitbit Pay Kurulumu

Fitbit Pay'i kullanmak için katılımcı bir bankadan Fitbit uygulamasının Wallet [Cüzdan] bölümüne en az 1 kredi kartı veya banka kartı ekleyin. Wallet [Cüzdan] bölümü, ödeme kartları ekleyip çıkardığınız, saatiniz için varsayılan bir kart belirlediğiniz, bir ödeme yöntemini düzenlediğiniz ve son satın alımları incelediğiniz yerdir.

- 1. Fitbit uygulamasındaki Today (Bugün) sekmesinden profil resminize > Versa 2 kutucuğuna dokunun.
- 2. **Wallet** [Cüzdan] kutucuğuna dokunun.
- 3. Bir ödeme kartı eklemek için ekrandaki yönergeleri izleyin. Bazı durumlarda, bankanız ek doğrulama isteyebilir. İlk kez bir kart ekliyorsanız saatiniz için 4 basamaklı bir PIN kodu ayarlamanız istenebilir. Telefonunuz için de şifre korumasının etkinleştirilmesinin gerektiğini unutmayın.
- 4. Bir kart ekledikten sonra, kurulumu tamamlamak için telefon bildirimlerinizi açmak için (henüz yapmadıysanız) ekrandaki talimatları izleyin.

Wallet [Cüzdan] bölümüne en fazla 6 ödeme kartı ekleyebilir ve saatinizdeki varsayılan ödeme seçeneği olarak ayarlanacak kartı seçebilirsiniz.

#### Alışveriş yapma

Temassız ödemeleri kabul eden herhangi bir mağazada Fitbit Pay'i kullanarak alışveriş yapın. Mağazanın Fitbit Pay'i kabul edip etmediğini belirlemek için ödeme terminalinde aşağıdaki simgenin bulunup bulunmadığına bakın:

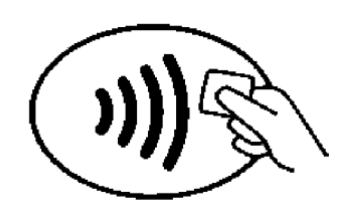

*Avustralya'dakiler hariç tüm müşteriler:*

- 1. Fitbit Pay'ı etkinleştirin.
	- Düğme kısayolunuz olarak Fitbit Pay'ı seçmişseniz, saatinizdeki düğmeyi 2 saniye basılı tutun.
	- Ekranı üstten aşağı doğru kaydırın ve farklı bir düğme kısayolu seçtiyseniz Fitbit

Pay simgesine dokunun.

- 2. İstendiğinde 4 basamaklı saat PIN kodunuzu girin. Varsayılan kartınız ekranda görünür.
- 3. Varsayılan kartınızla ödeme yapmak için bileğinizi ödeme terminalinin yakınına tutun. Farklı bir kartla ödemede kullanmak istediğiniz kartı bulmak için ekranı kaydırın ve bileğinizi ödeme terminalinin yakınına tutun.

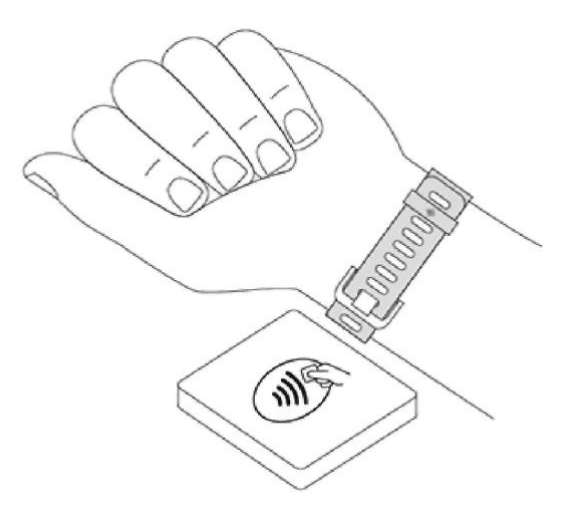

*Avustralya'daki müşteriler:*

- 1. Bir Avustralya bankasın ait bir kredi kartı veya bankamatik kartınız varsa ödeme yapmak için saatinizi ödeme terminalinin yakınına tutun. Kartınız Avustralya dışındaki bir bankaya aitse ya da varsayılan kartınız olmayan bir kartla ödeme yapmak istiyorsanız yukarıdaki bölümde 1-3 arasındaki adımları tamamlayın.
- 2. İstendiğinde 4 basamaklı saat PIN kodunuzu girin.
- 3. Satın alma tutarı 100 Avustralya Doları'nı aşıyorsa ödeme terminalindeki yönergeleri izleyin. PIN kodu istenirse kartınıza ait (saatinize değil) PIN kodunu girin.

Ödeme başarılı olduğunda saatiniz titreşir ve ekranda bir onay mesajı görürsünüz.

Ödeme terminali Fitbit Pay'ı tanımıyorsa saat kadranının okuyucuya yakın olduğundan ve kasiyerin temassız bir ödeme kullandığınızı bildiğinden emin olun.

Daha fazla güvenlik için Fitbit Pay'i kullanmak için bileğinize Versa 2'yi takmanız gerekir.

Daha fazla bilgi için [help.fitbit.com](file:///C:/Users/emrah/AppData/Local/Microsoft/Windows/INetCache/Content.Outlook/Q4YZENOL/help.fitbit.com) adresine bakınız.

### Varsayılan kartınızı değiştirme

- 1. Fitbit uygulamasındaki Today (Bugün) sekmesinden profil resminize > Versa 2 kutucuğuna dokunun.
- 2. **Wallet** [Cüzdan] kutucuğuna dokunun.
- 3. Varsayılan seçenek olarak ayarlamak istediğiniz kartı bulun.
- 4. **Set as Default on Versa 2** [Versa 2'de Varsayılan Olarak Ayarla] seçeneğine dokunun.

## Öde ve geç

Temassız kredi veya banka kartı ödemelerini kabul eden temassız okuyucularda açma ve kapama için Fitbit Pay'i kullanın. Saatinizle ödeme yapmak için, sayfa 55'teki "Kredi ve banka kartlarını kullanma" bölümünde listelenen adımları izleyin.

Yolculuğunuzun başında ve sonunda transit okuyucuya dokunduğunuzda Fitbit saatiniz üzerinden aynı kartla ödeme yapın. Seyahatinize başlamadan önce cihazınızın şarj edilmiş olduğundan emin olun. 58

## Güncelleme, Yeniden Başlatma ve Silme

Bazı sorun giderme adımları saatinizi yeniden başlatmanızı gerektirebilir. Versa 2'yi başka bir kişiye vermek isterseniz, silme işlemi yaparken de faydalı olabilir. Yeni Fitbit OS güncellemelerini almak için saatinizi güncelleyin.

### Versa 2'nin Güncellenmesi

En son özellik geliştirmelerini ve ürün güncellemelerini almak için saatinizi güncelleyin.

Bir güncelleme yüklenmeye hazır olduğunda Fitbit uygulamasında bir bildirim görüntülenir. Güncellemeye başladıktan sonra güncellemeler indirilirken ve kurulurken, Versa 2'de ve Fitbit uygulamasında bir ilerleme çubuğu görünür. Güncelleme sırasında saatinizi ve telefonunuzu birbirine yakın tutun.

Not: Versa 2'nin güncellenmesi pili tüketebilir. Güncellemeye başlamadan önce saatinizi şarj aletinize takmanızı öneririz.

Daha fazla bilgi için [help.fitbit.com](file:///C:/Users/emrah/AppData/Local/Microsoft/Windows/INetCache/Content.Outlook/Q4YZENOL/help.fitbit.com) adresine bakınız.

### Versa 2'yi yeniden başlatma

Saatinizi yeniden başlatmak için, ekranda Fitbit logosunu görene kadar düğmeyi 10 saniye basılı tutun.

Saatinizin yeniden başlatılması cihazı yeniden başlatır ancak verileri silmez.

Versa 2 cihazında altimetre ve mikrofon için küçük delikler bulunur. Versa 2'ye zarar verebileceğiniz için ataş gibi herhangi bir cismi bu deliklere sokarak cihazınızı yeniden başlatmaya çalışmayın.

### Versa 2'nin Kapatılması

Saatinizi kapatmak için Settings [Ayarlar] uygulaması> About > Shutdown [Hakkında > Kapat] seçeneğini açın.

Saatinizi açmak için düğmeye basın.

Versa 2'nin uzun süre saklanması konusunda bilgi için, bakınız [Help.fitbit.com.](file:///C:/Users/emrah/AppData/Local/Microsoft/Windows/INetCache/Content.Outlook/Q4YZENOL/help.fitbit.com)

### Versa 2'yi Silme

Versa 2'yi başka bir kişiye vermek ya da iade etmek isterseniz önce kişisel verilerinizi temizleyin:

Versa 2'de **Settings** (Ayarlar) uygulaması> **About** (Hakkında)> **Factory Reset**  (Fabrika Ayarına Geri Dön) seçeneğini açın.

## Sorun Giderme\_\_\_\_\_\_\_\_\_\_\_\_\_\_\_\_\_\_\_\_\_\_\_\_

Versa 2 düzgün çalışmıyorsa aşağıdaki sorun giderme adımlarımıza bakın. Daha fazla bilgi için [help.fitbit.com](file:///C:/Users/emrah/AppData/Local/Microsoft/Windows/INetCache/Content.Outlook/Q4YZENOL/help.fitbit.com) adresini ziyaret edin.

## Nabız sinyali yok

Versa 2, egzersiz yaparken ve gün boyunca nabzınızı sürekli olarak takip eder. Saatinizdeki nabız sensörü bir sinyali tespit etmekte güçlük çekiyorsa, kesik çizgiler görünür.

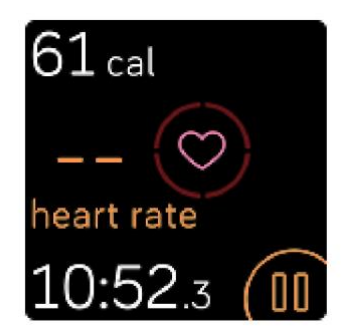

Cihazınız bir nabız sinyali algılamazsa önce cihazınızdaki Settings [Ayarlar] uygulamasında nabız takibinin açık olduğundan emin olun. Ardından bileğinizde yukarı veya aşağı hareket ettirerek ya da bilekliği sıkarak veya gevşeterek saatinizi doğru şekilde taktığınızdan emin olun. Versa 2 cildinize temas etmelidir. Kolunuzu kısa bir süre sabit ve düz tuttuktan sonra nabzınızı tekrar görmelisiniz.

Daha fazla bilgi için [help.fitbit.com](file:///C:/Users/emrah/AppData/Local/Microsoft/Windows/INetCache/Content.Outlook/Q4YZENOL/help.fitbit.com) adresine bakınız.

## GPS sinyali yok

Yüksek binalar, yoğun orman, dik tepeler ve hatta kalın bulut örtüsü gibi çevresel faktörler, telefonunuzun GPS uydularına bağlanma yeteneğini etkileyebilir.

- Telefonunuz bir egzersiz sırasında GPS sinyali arıyorsa, ekranın üstünde "connecting ["bağlanıyor"] ifadesi görünür.

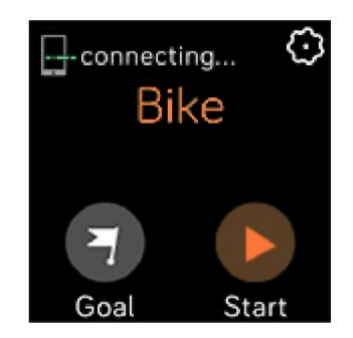

En iyi sonuçlar için çalışmaya başlamadan önce telefonunuzun sinyali bulmasını bekleyin.

### Kablosuz ağa bağlanamıyor

Versa 2, Wi-Fi'ye bağlanamıyorsa, yanlış bir şifre girmiş olabilirsiniz veya şifre değişmiş olabilir:

- 1. Fitbit uygulamasındaki Today (Bugün) sekmesinden barafil resminize> Versa 2 kutucuğuna dokunun.
- 2. **Wi-Fi Settings > Next** (Wi-Fi ayarları > İleri) tuşuna dokunun.
- 3. Kullanmak istediğiniz ağa ve **Remove** [Kaldır] tuşuna basın.
- **4. Add Network** [Ağ Ekle] seçeneğine dokunun ve Wi-Fi ağına yeniden bağlanmak için ekrandaki yönergeleri izleyin.

Wi-Fii ağınızın düzgün çalışıp çalışmadığını kontrol etmek için ağınıza başka bir cihaz bağlayın; başarıyla bağlanırsa saatinizi tekrar bağlamayı deneyin.

Versa 2 yine de Wi-Fi ağına bağlanmıyorsa, saatinizi uyumlu bir ağa bağlamaya çalıştığınızdan emin olun. En iyi sonuç için evinizin Wi-Fi ağını kullanın. Versa 2, oturum açma, abonelik veya profil gerektiren 5GHz Wi-Fi, WPA kurumsal veya genel ağlara bağlanmaz. Uyumlu ağ türlerinin listesi için sayfa 9'daki "Wi-Fi'ye Bağlanma" bölümüne bakınız.

Ağın uyumlu olduğunu doğruladıktan sonra saatinizi yeniden başlatın ve tekrar Wi-Fi'ye bağlanmayı deneyin. Kullanılabilir ağlar listesinde başka ağların gösteriliyor ancak tercih ettiğiniz ağ gösterilmiyor ise, saatinizi yönlendiricinize yaklaştırın.

Kişisel müzik veya podcast indirmeye çalışıyorsanız, Versa 2'nin ve bilgisayarınızın aynı Wi-Fi ağına bağlı olduğundan emin olun. Daha güçlü Wi-Fi bağlantısı için saatinizi yönlendiricinize yakın tutun.

Daha fazla bilgi için [help.fitbit.com](file:///C:/Users/emrah/AppData/Local/Microsoft/Windows/INetCache/Content.Outlook/Q4YZENOL/help.fitbit.com) adresine bakınız.

### Diğer sorunlar

Aşağıdaki sorunlardan biriyle karşılaşırsanız cihazınızı yeniden başlatın:

- Eşitlenmeme
- Dokunmalara, kaydırmalara veya düğmeye basmaya yanıt vermeme
- Adımları veya diğer verileri takip etmeme

Saatinizi nasıl yeniden başlatacağınızla ilgili yönergeler için sayfa 59'daki "Versa 2'yi yeniden başlatma"]bölümüne bakınız. Daha fazla bilgi edinmek veya Müşteri Desteği ile iletişime geçmek için [help.fitbit.com](file:///C:/Users/emrah/AppData/Local/Microsoft/Windows/INetCache/Content.Outlook/Q4YZENOL/help.fitbit.com) adresine bakınız.

# Genel Bilgiler ve Teknik Özellikler

## Sensörler

Fitbit Versa 2 aşağıdaki sensörleri ve motorları içerir:

- Hareket modellerini takip eden bir MEMS 3 eksenli ivmeölçer
- Rakım değişikliklerini takip eden bir yükseklik ölçer
- Optik bir nabız takip cihazı
- Ortam ışığı sensörü
- Mikrofon
- Titreşim motoru

## Malzemeler

Versa 2'nin gövdesi ve tokası eloksallı alüminyumdan yapılmıştır. Eloksallı alüminyum, nikel duyarlılığı olan kişilerde alerjik reaksiyona neden olabilecek nikel izleri içerebilirken tüm Fitbit ürünlerindeki nikel miktarı, Avrupa Birliği'nin sıkı Nikel Direktifi'ne uygundur.

Versa 2 klasik bileklik, spor saatlerinde kullanılanlara benzerlik gösteren birinci sınıf, konforlu bir silikondan yapılmıştır.

### Kablosuz teknolojisi

Versa 2, bir Bluetooth 4.0 radyo alıcısı, Wi-Fi çipi ve NFC çipi içerir.

## Dokunsal geri bildirim

Versa 2; alarmlar, hedefler, bildirimler ve uygulamalar için bir titreşim motoru içerir.

### Pil

Versa 2, şarj edilebilir bir lityum-polimer pil içerir.

## Bellek

Versa 2; günlük istatistikler, uyku bilgileri ve egzersiz geçmişi dâhil olmak üzere verilerinizi 7 gün boyunca saklar. Geçmiş verilerinize erişmek için saatinizi Fitbit uygulamasıyla eşitleyin. Tüm gün senkronizasyon seçeneğinin açık olduğundan emin olun.

## Ekran

Versa 2 renkli AMOLED ekrana sahiptir.

## Bileklik ölçüsü

Bileklik ölçüleri aşağıda gösterilmiştir. Ayrı olarak satılan aksesuar bilekliklerinin biraz değişebileceğini unutmayın.

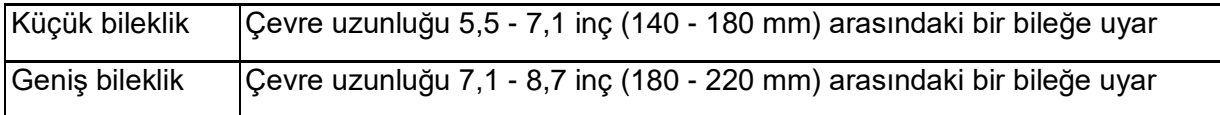

## Ortam koşulları

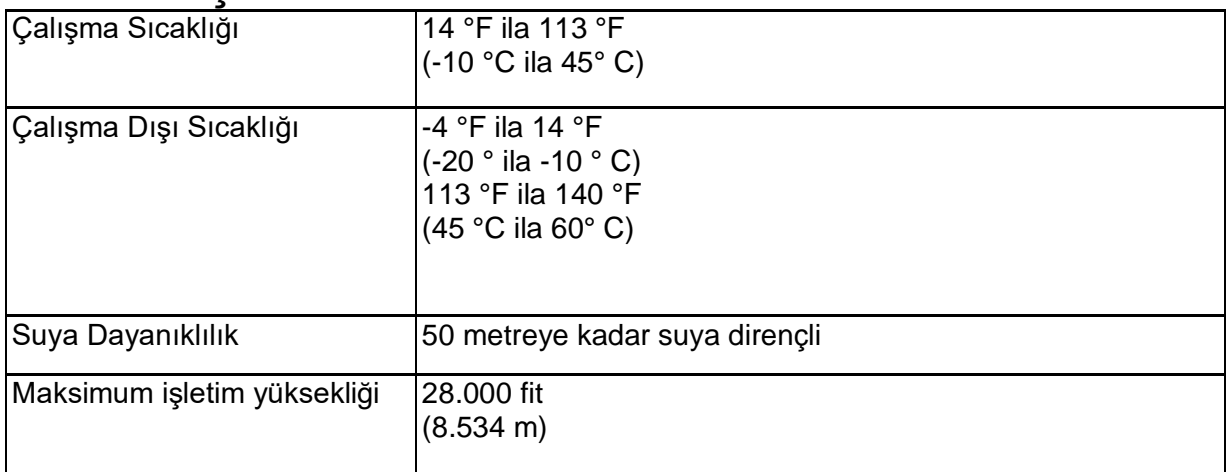

## Daha fazlasını öğrenin

Saatiniz hakkında daha fazla bilgi edinmek, Fitbit uygulamasındaki ilerlemenin nasıl izleneceğini ve Fitbit Premium ile sağlıklı alışkanlıkların nasıl oluşturulacağını öğrenmek için [help.fitbit.com](file:///C:/Users/emrah/AppData/Local/Microsoft/Windows/INetCache/Content.Outlook/Q4YZENOL/help.fitbit.com) adresini ziyaret edin.

## İade politikası ve garanti

Garanti bilgilerini ve [fitbit.com](file:///C:/Users/emrah/AppData/Local/Microsoft/Windows/INetCache/Content.Outlook/Q4YZENOL/fitbit.com) iade politikasını [fitbit.com/legal/returns-and-warranty](file:///C:/Users/emrah/AppData/Local/Microsoft/Windows/INetCache/Content.Outlook/Q4YZENOL/fitbit.com/legal/returns-and-warranty) adresinde bulabilirsiniz.

## Yasal Düzenleme ve Güvenlik Bildirimleri

Kullanıcıya Not: Belirli bölgeler için yasal düzenleme içeriği cihazınızda da görüntülenebilir. İçeriği görüntülemek için:

#### **Ayarlar > Hakkında > Yasal Bilgiler**

## ABD: Federal İletişim Komisyonu (FCC) Bildirimi

FB507 Modeli

FCC ID: XRAFB507

**Kullanıcıya Not: FCC Kimliği cihazınızda da görüntülenebilir. İçeriği görüntülemek için: Ayarlar > Hakkında > Yasal Bilgiler**

**Tedarikçi Uygunluk Beyanı Benzersiz Tanımlayıcı: FB507 Sorumlu Taraf - ABD İletişim Bilgileri** 199 Fremont Street, 14th Floor San Francisco, CA: 94105 Amerika Birleşik Devletleri 877-623-4997 **FCC Uygunluk Beyanı (Bölüm 15'e tabi ürünler için)**

Bu cihaz FCC Kuralları Bölüm 15'e uygundur. Çalışması, aşağıdaki iki koşula bağlıdır:

- 1. Bu cihazın zararlı girişime neden olmaması ve
- 2. Bu cihaz, cihazın istenmeden çalışmasına yol açabilecek girişim dâhil alınan herhangi bir paraziti kabul etmesi gerektiğinde.

#### FCC Uyarısı

Uyumdan sorumlu tarafça açıkça onaylanmamış değişiklik veya modifikasyonların yapılması, kullanıcının cihazı çalıştırma yetkisini geçersiz kılabilir.

**Not:** Bu cihaz test edilmiş ve FCC Kuralları, Bölüm 15 uyarınca B Sınıfı dijital cihaz sınırlamalarına uygun olduğu tespit edilmiştir. Bu sınırlamalar evde kullanım sırasında zararlı parazitlere karşı makul koruma sağlayacak şekilde tasarlanmıştır. Bu cihaz radyo frekans enerjisi üretmekte, kullanmakta ve yaymaktadır ve talimatlara uygun şekilde kurulup kullanılmazsa, telsiz iletişiminde girişime yol açabilir. Ancak, belirli bir kurulumda parazit olmayacağına dair garanti verilmemektedir. Eğer bu ekipman radyo veya televizyon sinyali alımına yönelik zararlı parazite yol açarsa (ki bu durum ekipman kapatılıp açılarak belirlenebilir) kullanıcı, aşağıdaki önlemlerin biri ya da daha fazlası ile paraziti düzeltmeyi denemelidir.

- Alıcı antenin yönünü veya yerini değiştirmek.
- Ekipman ile alıcı arasındaki mesafeyi arttırmak.
- Ekipmanı alıcının bağlı olduğu dışında başka bir devre üzerindeki prize bağlamak.
- Sayıcıya ya da deneyimli bir radyo/TV teknisyenine danışmak.

Bu cihaz, genel veya kontrolsüz ortamlarda RF maruziyeti için FCC ve IC gereksinimlerini karşılamaktadır.

### Kanada: Endüstri Kanada (IC) bildirimi

FB507 Modeli:

IC S8542A-FB507

#### **Kullanıcıya Not: IC Kimliği cihazınızda da görüntülenebilir. İçeriği görüntülemek için:**

**Ayarlar > Hakkında > Yasal Bilgiler**

#### **Avis a I'utilisateur: L'lD de TIC peut egalement etre consulte sur votre appareil. Pour voir le contenu:**

#### **Parametres> A propos> Informations reglementaires**

Bu cihaz, genel veya kontrolsüz ortamlarda RF maruziyeti için IC gereksinimlerini karşılamaktadır.

Cet appareil est conforme aux conditions de la IC en matiere de RF dans des environnements publics ou incontrolee

RSS GEN'in güncel sürümüne göre İngilizce/Fransızca dilinde Kullanıcılara IC Bildirimi: Bu cihaz, Endüstri Kanada lisansından muaf RSS standartlarına uygundur. Çalışması, aşağıdaki iki koşula bağlıdır:

- 
- 1. bu cihaz parazite neden olmadığında ve
- 2. bu cihaz, cihazın istenmeden çalışmasına yol açabilecek girişim dâhil alınan herhangi bir paraziti kabul etmesi gerektiğinde.

Cet appareil est conforme avec Industrie Canada RSS standard exempts de licence (s). Son utilisation est soumise a Les deux conditions suivantes:

- 1. cet appareil ne peut pas provoquer d'interferences et
- 2. cet appareil doit accepter Toute interference, y compris les interferences qui peuvent causer un mauvais fonctionnement du dispositif

## Avrupa Birliği (AB)

#### **Basitleştirilmiş AB Uygunluk Beyanı**

Fitbit, Inc. işbu belgeyle FB507 Model tipi telsiz ekipmanının 2014/53/EU sayılı Direktife uygun olduğunu beyan eder. AB uygunluk beyanının tam metnine şu internet adresinden ulaşılabilir: [www.fitbit.com/safety](http://www.fitbit.com/safety)

#### **Vereinfachte EU-Konformitatserklarung**

Fitbit, Inc. erklart hiermit, dass die Funkgerattypen Modell FB507 die Richtlinie 2014/53/EU erfullen. Der vollstandige Wortlaut der EU-Konformitatserklarungen kann unter folgender Internetadresse abgerufen werden: [www.fitbit.com/safety](http://www.fitbit.com/safety)

#### **Declaracion UE de Conformidad simplificada**

Por la presente, Fitbit, Inc. declara que el tipo de dispositivo de radio Modelo FB507 cumple con la Directiva 2014/53/UE. El texto completo de la declaracion de conformidad de la UE esta disponible en la siguiente direccion de Internet: [www.fitbit.com/safety](http://www.fitbit.com/safety)

#### **Declaration UE de conformite simplified**

Fitbit, Inc. declare par la presente que les modeles d'appareils radio FB507 sont conformes a la Directive 2014/53/UE. Les declarations UE de conformite sont disponibles dans leur integralite sur le site suivant : [www.fitbit.com/safety](http://www.fitbit.com/safety)

#### **Dichiarazione di conformita UE semplificata**

Fitbit, Inc. dichiara che il tipo di apparecchiatura radio Modello FB507 e conforme alia Direttiva 2014/53/UE. II testo completo della dichiarazione di conformita UE e disponibile al seguente indirizzo Internet: [www.fitbit.com/safety](http://www.fitbit.com/safety)

## IP Derecesi

Model FB507, IEC standardı 60529 uyarınca 50 metre derinliğe kadar IP X8 su geçirmezlik derecesine sahiptir.

Ürününüzün IP derecesini nasıl bulacağınıza ilişkin talimatlar için bu bölümün başına bakın.

Arjantin **CNC** COMISIÓN NACIONAL C-23275

Avustralya ve Yeni Zelanda

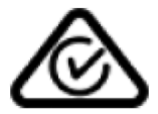

Beyaz Rusya

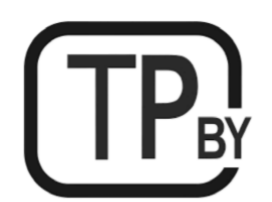

Gümrük Birliği Пſ

Çin

**Kullanıcıya Not: Yasal düzenleme içeriği cihazınızda da görüntülenebilir. Menünüzden içerik görüntüleme yönergeleri:**

**Ayarlar > Hakkında > Yasal Bilgiler**

#### Çin RoHS

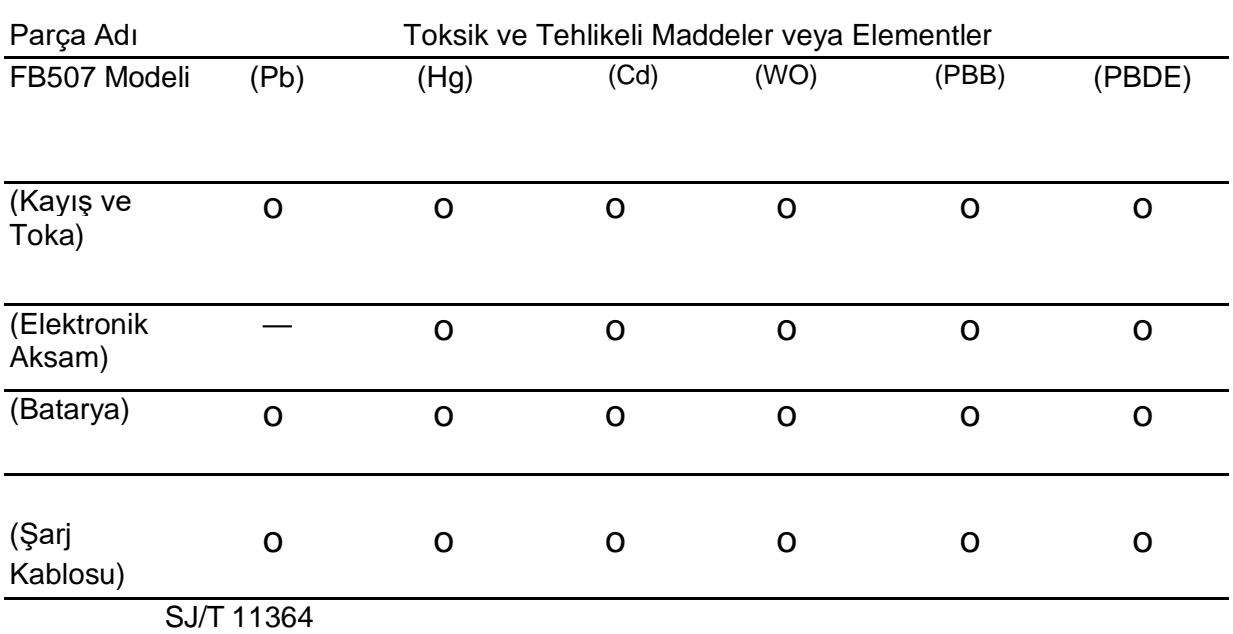

#### $O = GB/T 26572$

(Parçanın tüm Homojen Malzemelerindeki toksik ve tehlikeli madde içeriğinin, GB / T 26572'de açıklandığı üzere konsantrasyon sınırı gereksiniminin altında olduğunu gösterir).

#### $X = GB/T 26572$

(Parçanın en az bir Homojen Malzemesindeki toksik ve tehlikeli madde içeriğinin, GB / T 26572'de açıklandığı üzere konsantrasyon sınırı gereksinimini aştığını gösterir).

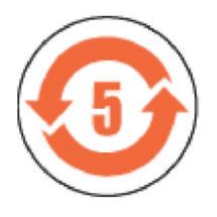

CMIIT ID2019DJ7444

Frekans bandı: 2400-2483.5 MHz NFC: 13.56 MHz
İletilen güç: Maks. EIRP, 15.4dBm Kullanılan bant genişliği: BLE: 2MHz, BT: 1MHz, NFC: 2.3 kHz, WiFi: 20MHz Modülasyon sistemi: BLE: GFSK, BT: GSFK / QPSK / 8PSK, NFC: ASK, WiFi: DSSS/OFDM CMIIT ID görüntülenir. Ambalaj Üzerinde

# Hindistan

Kullanıcıya Not: Bu bölge için yasal düzenleme içeriği cihazınızda da görüntülenebilir. İçeriği görüntülemek için:

## **Ayarlar > Hakkında > Yasal Bilgiler**

Endonezya

62652/SDPPI/2019 3788 İsrail

> מספר אישור אלחוטי של משרד התקשורת הוא .02932-55 אסור להחליף את האנטנה המקורית של המכשיר ולא לעשות בו כל שינוי טכני אחר

## Japonya

**Kullanıcıya Not: Bu bölge için yasal düzenleme içeriği cihazınızda da görüntülenebilir. İçeriği görüntülemek için:**

**Ayarlar > Hakkında > Yasal Bilgiler**

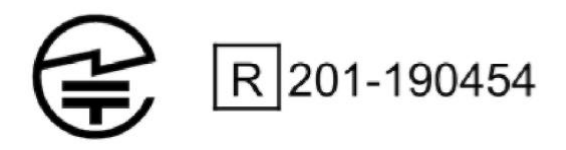

## Meksika

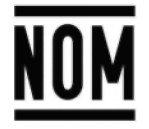

La operación de este equipo está sujeta a las siguientes dos condiciones:

- 1. Es posible que este equipo o dispositivo no cause interferencia perjudicial y
- 2. Este equipo o dispositivo debe aceptar cualquier interferencia, incluyendo la que pueda causar su operación no deseada

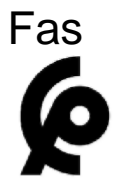

AGREE PAR L'ANRT MAROC

```
Numéro d'agrément: MR 20768 ANRT 2019
Date d'agrément: 29/08/2019
```
# Nijerya

Bu iletişim cihazının bağlanmasına ve kullanılmasına Nijerya İletişim Komisyonu izin vermektedir.

# Umman

UMMAN-TRA TRA/TA-R / 7991/19 D090258

# Pakistan

TAC No.: 9.9585/2019

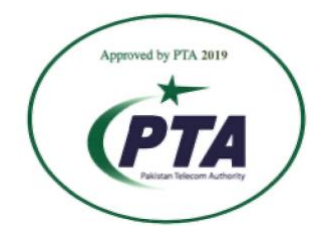

Model: FB507 Seri No: Perakende kutusuna bakın İmalat yılı: 2019

# Filipinler

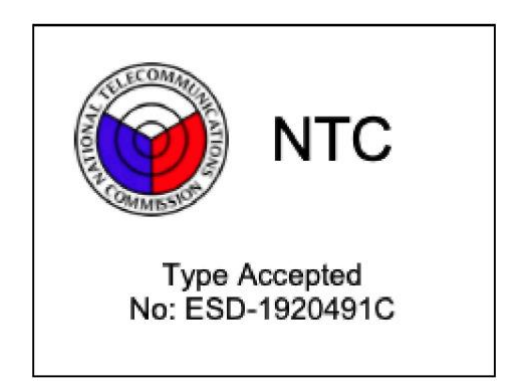

# Sırbistan

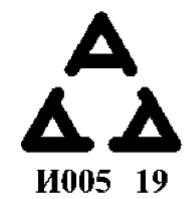

# Güney Kore

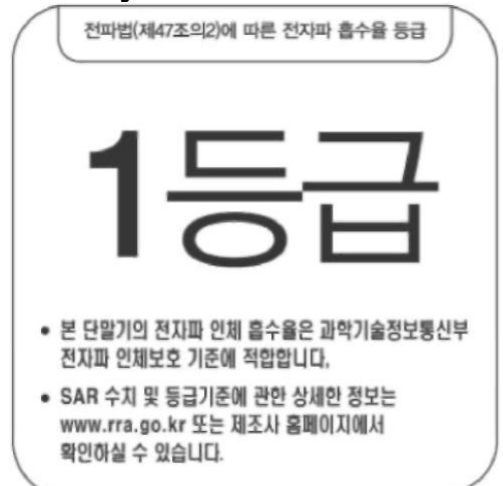

본 제품의 전자파흡수율은 과학기술정보통신부의「전자파 인체보호기준」을 만족합니 다.

본 제품은 국립전파연구원의「전자파흡수율 측정기준」에 따라 최대출력 조건에서 머리 에 근접하여 시험되었으며, 최대 전자파흡수율 측정값은 다음과같습니다.

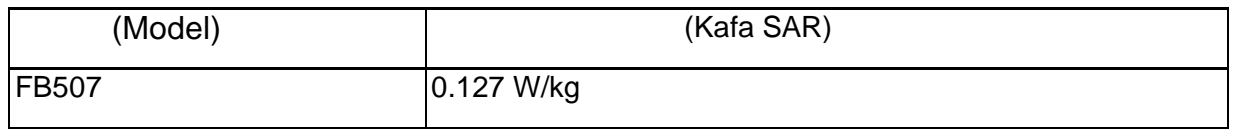

76

클래스 B 장치 (가정 사용을위한 방송 통신 기기) : EMC 등록 주로 가정용 (B 급)으로하고, 모 든 지역에서 사용할 수 있습니다 얻을이 장치.

"해당 무선설비는 전파혼신 가능성이 있으므로 인명안전과 관련된 서비스는 할 수 없습니다."

Tercüme:

B Sınıfı cihazlar (evde kullanıma yönelik yayın iletişim ekipmanları): EMC kaydı sadece evsel kullanım (B) içindir ve bu cihazı alan tüm alanlarda kullanılabilir.

# Tayvan

注意!

依據 低功率電波輻射性電機管理辦法

第十二條 經型式認證合格之低功率射頻電機,非經許可,公司、商號或使用者均不得擅自變 更頻率、加大功率或變更原設計之特性及功能

第十四條

低功率射頻電機之使用不得影響飛航安全及干擾合法通信;經發現有干擾現象時,應立即停 用,並改善至無干擾時方得繼續使用。

前項合法通信,指依電信法規定作業之無線電通信。

低功率射頻電機須忍受合法通信或工業、科學及醫療用電波輻射性電機設備之干擾。

Tercüme:

Madde 12

İzin almadan hiçbir şirket, firma veya kullanıcı, sertifikalı düşük güç frekanslı elektrikli makinelerin frekansını değiştiremez, gücünü arttıramaz veya orijinal tasarımının özelliklerini ve işlevlerini değiştiremez.

Madde 14

Düşük güç frekanslı elektrikli makinelerin uygulanması, navigasyon güvenliğini etkilememeli ya da yasal bir iletişimde parazit oluşturmamalıdır etmemelidir; eğer bir parazit bulunursa iyileştirme yapılana ve parazit kalmayana kadar hizmeti askıya alınacaktır. Yukarıdaki yasal iletişim, telekomünikasyon yasa ve yönetmeliklerine göre çalıştırılan kablosuz iletişimi ifade eder. Düşük güç frekanslı elektrikli makineler, yasal iletişim veya endüstriyel ve bilimsel uygulamalar için elektrik dalgası yayan elektrikli makinelerinin ve ekipmanlarının girişimini tolere edebilmelidir.

使用過度恐傷害視力」

使用30分鐘請休息10分鐘。 2歲以下幼兒不看螢幕,2歲以上每天看螢幕不要超過1小時。

## Tercüme:

"Aşırı kullanım görmeye zarar verebilir" Her 30 dakikada bir 10 dakika dinlenin.

2 yaşından küçük çocuklar bu üründen uzak durmalıdır. 2 yaş ve üstü çocuklar ekrana 1 saatten fazla bakmamalıdır.

雷洲警語:

此裝置使用鋰電池。

若未遵照下列準則,則裝置內的鋰離子電池壽命可能會縮短或有損壞裝置、發生火災、化學 品灼傷、電解液洩漏及/或受傷的風險。

- 請勿拆解、鑿孔或損壞裝置或電池。
- 請勿取出或嘗試取出使用者不可自行更換的電池。
- 請勿將電池曝露於火焰、爆炸或其他危險中。
- 請勿使用尖銳物品取出電池。

Tercüme: Pil uyarısı: Bu cihaz bir lityum pil kullanmaktadır. Aşağıdaki talimatlara uyulmazsa cihazdaki lityum iyon pilin ömrü kısalabilir ya da cihazın zarar görmesi, yangın, kimyasal yanma, elektrolit sızıntısı ve/veya yaralanma riski söz konusu olabilir. **79**

- Cihazı veya pili sökmeyin, delmeyin veya bunlara hasar vermeyin.
- Kullanıcının değiştiremediği pili sökmeyin veya sökmeye çalışmayın.
- Pili ateşe, patlamalara veya diğer tehlikelere maruz bırakmayın.
- Pili çıkarmak için keskin nesneler kullanmayın.

## Tayvan RoHS

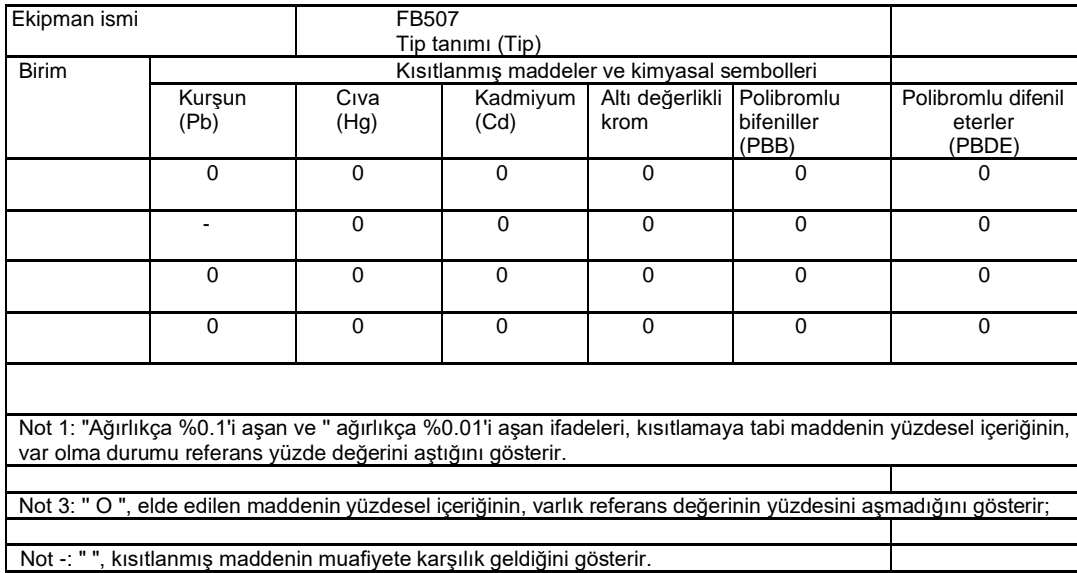

# Birleşik Arap Emirlikleri

TRA Sicil No.: ER73716/19 Satıcı No.: DA35294/14 Model: FB507 Tür: Akıllı Saat

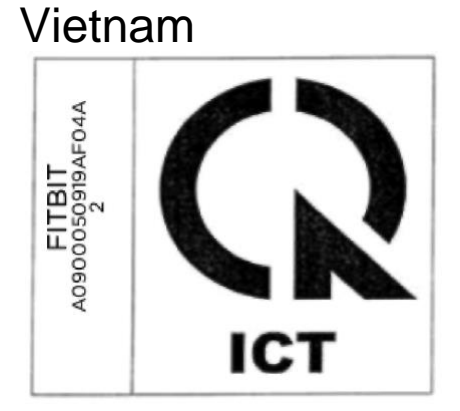

Zambiya

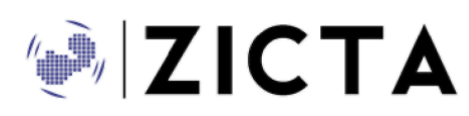

ZMB/ZICTA/TA/2019/8/21

# Güvenlik Bildirimi

Bu ekipmanın aşağıdaki EN Standardı şartnamelerine uygun olarak güvenlik sertifikasına uygunluğu test edilmiştir: EN60950-1: 2006 + All: 2009 + Al: 2010 + A12: 2011+ A2: 2013.

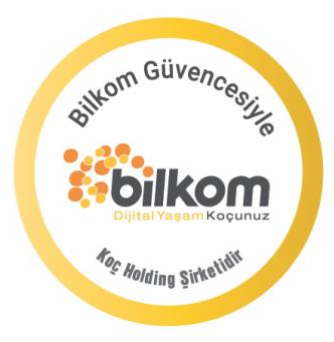

# esso fitbit.

# **GARANTİ BELGESİ**

## **SERVİS ve DESTEK**

Telefon desteği veren İletişim Merkezimiz (0 216 909 25 56), ürününüz ile ilgili her tür destek ve yardım için hizmetinizdedir. Servis ve/veya destek istediğinizde doğrudan İletişim Merkezimizi arayınız. Sorununuzun çözümü için servise gerek olması halinde İletişim Merkezimiz sizi en uygun servis merkezine yönlendirecektir. Eğer gerekli ise yetkili servislerine basvurun. Fitbit ürününüz ile birlikte gelen servis ve destek bilgilerini inceleyin.

Sorularınız ve önerileriniz için **destek@bilkom.com.tr** adresine e-posta gönderebilirsiniz.

Lütfen telefon ederken ya da e-posta gönderirken ürününüzün alım tarihini ve seri numarasını hazır bulundurun.

### **GÖRKEM ELEKTRIK ELEKTRONIK TELEKOMÜNIKASYON**

INSAAT TAAHHÜT SANAYI VE TICARET LIMITED SIRKETI ADRES : KARAMAN MH. MELTEM CD. NO:9/ B MERKEZ / AFYONKARAHISAR TELEFON : 02727487777

## **Üretici Firma:**

Fitbit Inc. 199 Fremont Street, 14th floor San Francisco, CA 94105

## **İthalatçı Firma**

Bilkom Bilişim Hizmetleri A.ş. Mahir İz Caddesi No: 26 Kat: 2 34662 Altunizade /Üsküdar / İstanbul

Telefon: 0216.554-9000 Faks: 0216.651-8900 [www.bilkom.com.tr](http://www.bilkom.com.tr/)

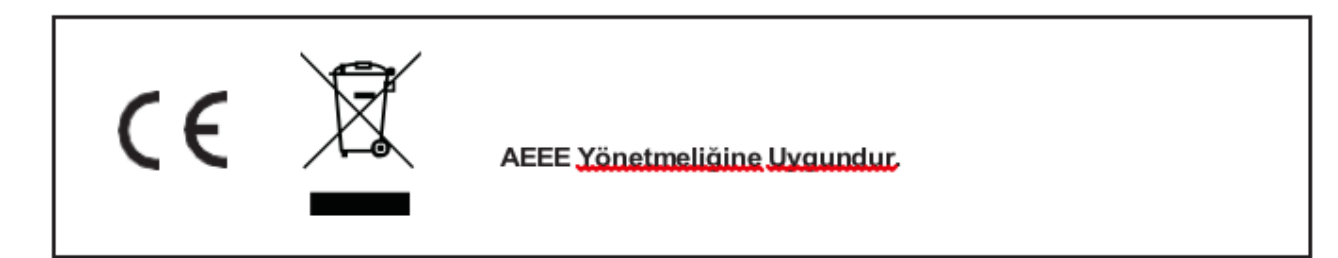

## **GARANTİ BELGESİ**

Bu belgenin kullanılmasına; 6502 sayılı Tüketicinin Korunması Hakkında Kanun ile bu Kanun'a dayanılarak düzenlenen Garanti Belgesi Yönetmeliği uyarınca T.C. Gümrük ve Ticaret Bakanlığı, Tüketicinin Korunması ve Piyasa Gözetimi Genel Müdürlüğü tarafından izin verilmiştir. **Sanayi Sicil No: 413718-36130**

## **Garanti Uygulaması ile İlgili Dikkat Edilmesi Gereken Bazı Önemli Bilgiler**

Tüketicinin malı tanıtma ve kullanma kılavuzunda yer alan hususlara aykırı olarak kullanmasından kaynaklanan arızalar da dahil olmak üzere, aşağıdaki nedenler sonucu oluşacak arızaların giderilmesi garanti dışı olup ek ücret karşılığı yapılır. Kaza, ürünün üzerinde değişiklik yapılmış olması, kullanıcı tarafından yapılan uygun olmayan bakım ya da firmamızın sorumluluğu dahilinde olmayan bir üründen kaynaklanan arızalar, arızalı ürünün servis vermeye yetkili olmayan bir satıcı ya da servis istasyonuna teslim edilmesi veya arızaya yetkili olmayan kişilerin veya firmaların müdahale etmesi.

 **FİRMA YETKİLİSİNİN İMZASI VE KAŞESİ**

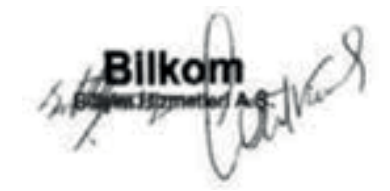

## **GARANTİ ŞARTLARI**

- 1. 6502 sayılı Tüketicinin Korunması Hakkındaki Kanun kapsamında garanti süresi, malın teslim tarihinden itibaren başlar ve 2 (iki) yıldır.
- 2. Malın bütün parçaları dahil olmak üzere tamamı garantisi kapsamındadır.
- 3. Malın garanti süresi içerisinde arızalanması durumunda, tamirde geçen süre garanti süresine eklenir. Malın tamir süresi en fazla 20 (yirmi) iş günüdür. Bu süre, garanti süresi içerisinde mala ilişkin arızanın yetkili servis istasyonuna veya satıcıya bildirimi tarihinde, garanti süresi dışında ise malın yetkili servis istasyonuna teslim tarihinden itibaren başlar. Malın garanti süresi içerisinde yetkili servis istasyonuna veya satıcıya tesliminden itibaren arızasının on iş günü içerisinde giderilememesi halinde, üretici veya ithalatçının; malın tamiri tamamlanıncaya kadar, benzer özelliklere sahip başka bir malı tüketicinin kullanımına tahsis etmesi zorunludur.
- 4. Satıcı; garanti belgesi kapsamındaki malların, garanti süresi içerisinde arızalanması halinde malı işçilik masrafı, değiştirilen parça bedeli ya da başka herhangi bir ad altında hiçbir ücret talep etmeksizin tamir ile yükümlüdür.
- 5. Tüketicinin, ücretsiz onarım hakkını kullanması halinde malın;
- 6. Garanti süresi içinde tekrar arızalanması,
- 7. Tamiri için gereken azami sürenin aşılması,
- 8. Tamirinin mümkün olmadığının, yetkili servis istasyonu, satıcı, üretici veya ithalatçı tarafından bir raporla belirlenmesi, durumlarında; tüketici malın bedel iadesini, ayıp oranında bedel indirimini veya imkan varsa malın ayıpsız misli ile değiştirilmesini satıcıdan talep edebilir.
- 9. Malın kullanım kılavuzunda yer alan hususlara aykırı kullanılmasından kaynaklanan arızalar garanti kapsamı dışındadır.
- 10. Garanti süresi içerisinde, servis istasyonları tarafından yapılmasının zorunlu olduğu, imalatçı veya ithalatçı tarafından şart koşulan periyodik bakımlarda; verilen hizmet karşılığında tüketiciden işçilik ücreti veya benzeri bir ücret talep edilemez.
- 11. Garanti belgesi ile ilgili olarak çıkabilecek sorunlar için Gümrük ve Ticaret Bakanlığı Tüketicinin Korunması ve Piyasa Gözetimi Genel Müdürlüğü'ne başvurulabilir.

## **İMALATÇI / İTHALATÇI FİRMANIN**

ÜNVANI : Bilkom Bilişim Hizmetleri A.Ş. MERKEZ ADRESİ : Mahir İz Caddesi No: 26 Kat:2 Altunizade 34562 İstanbul

**TELEFON :** 0216 554 90 00 **FAKS :** 0216 651 89 00 **DESTEK TEL:** 0 216 909 25 56 **WEB:**

## **ÜRÜNÜN**

CİNSİ :

MARKASI : MODELİ : BANDROL VE SERİ NO :…………………………………………………………. TESLİM TARİH VE YERİ :………………………………………………………….

GARANTİ SÜRESİ: 2 YIL

## **SATICI FİRMANIN**

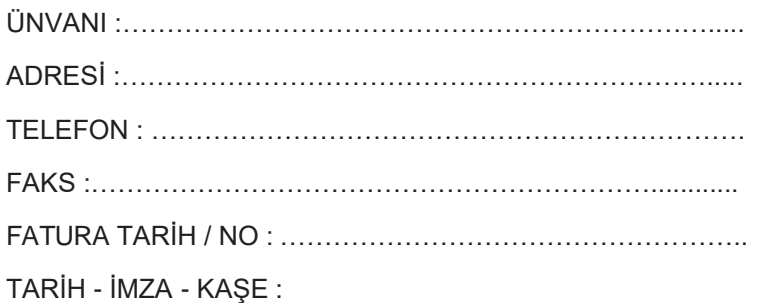

## **TÜKETİCİNİN SEÇİMLİK HAKLARI**

- 1. Malın ayııplı oldığunun anlaşışması durumunda tüketici
	- a. Satılan geri vermeye hazır olduğunu bildirerek sözleşmeden dönme
	- b. Satılanı alıkoyup ayıp oranında satış bedelinden indirim isteme,
	- c. Aşırı bir masraf gerektirmediği takdirde, bütün masrafları satıcıya ait olmak üzere satılanın ücretsiz onarılmasını isteme,
	- d. İmkân varsa, satılanın ayıpsız bir misli ile değiştirilmesini isteme, seçimlik haklarından birini kullanabilir. Satıcı, tüketicinin tercih ettiği bu talebi yerine getirmekle yükümlüdür.
- 2. Ücretsiz onarım veya malın ayıpsız misli ile değiştirilmesi haklarından birinin seçilmesi durumunda bu talebin satıcıya, üreticiye veya ithalatçıya yöneltilmesinden itibaren azami otuz iş günü, içinde yerine getirilmesi zorunludur.

Ancak, bu Kanunun 58inci maddesi uyarınca çıkarılan yönetmelik eki listede yer alan mallara ilişkin, tüketicinin ücretsiz onarım talebi, yönetmelikte belirlenen azami tamir süresi içinde yerine getirilir. Aksi hâlde tüketici diğer seçimlik haklarını kullanmakta serbesttir.

3. Seçimlik hakların kullanılması nedeniyle ortaya çıkan tüm masraflar tüketicinin seçtiği hakkı yerine getiren tarafça karşılanır.

## **6502 Sayılı Yasaya Göre Tüketici Hakem Heyetine Başvurlar**

Tüketicinin satın aldığı ve şikayet konusu olan mal veya hizmet ile ilgili olarak tüketici; sorunları için hakem heyetleri ve/veya tüketici mahkemelerine başvurabilir. Tüketici Mahkemeleri ise her il ve ilçenin Adliye binalarında bulunmaktadır (İlçelerde Asliye Hukuk Mahkemeleri Tüketici Mahkemesi sıfatı ile çalışmaktadır). Şikayet konusunu içeren dilekçe ve ekinde konuya ait belgelerle (fatura, satış fişi, garanti belgesi sözleşme vb.) bizzat başvurabilirsiniz.

**÷il** fitbit

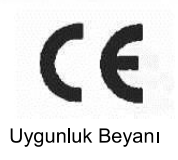

Biz

Fitbit, Inc.<br>199 Fremont Street, 14<sup>th</sup> Floor<br>San Francisco, CA 94105

olarak yegane sorumluluğumuz altında aşağıda bahsi geçen bu ürünün ve seçeneklerinin bu Direktifte belirtilen<br>direktifler ile ilgili harmonize standartlar veya diğer normatif belgelere uygun olduğunu beyan ederiz.

Ürün Adı: Akıllı Saat<br>Model Numarası FB507<br>Temin Edilen Aksesuarlar: USB Şarj Kablosu

Aşağıdaki Direktifler ve Standartlar uygulanmış:

Direktif 2014/53/EU Direktif<br>EN 80950-1:2006 +A11:2009 +A1:2010 + A12:2011 + A2:2013<br>EN 300 328 V 2.1.1<br>EN 300 330 V2.1.1<br>EN 55032:2015+AC:2016<br>EN 301 489-1 V2.2.0<br>EN 301 489-3 V2.1.1 EN 301 489-17 V3.2.0 EN 61000-3-2:2014 EN 61000-3-3:2013<br>EN 61000-4-2:2009 EN 61000-4-3:2010<br>EN 61000-4-4:2012 EN 61000-4-5:2014<br>EN 61000-4-6:2014<br>EN 61000-4-11:2004 EN 62209-1:2016 EN 62209-2:2010<br>EN 50566:2017

2011/65/EU

Tarih 26-7-19

Direktif

EN 62321-2 EN 62321-3-1 EN 62321-4

Adam Vasquez [İMZA]<br>(Mevzuat Müdürü)

San Francisco, CA ABD'de 2019 yılında düzenlenmiştir

**曲fitbit** 

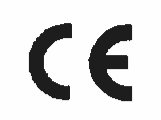

EU Declaration of conformity Konformitätserklärung Déclaration de conformité Declaración de Confomidad Verklaring de overeenstemming Dichiarazione di conformità

We/Wir/ Nous/WIJ/Noi:

Fitbit, Inc. 199 Fremont Street, 14th Floor San Francisco, CA 94105

declare under our sole responsibility that the product referenced below, and its options, are in conformity with the directives and associated harmonized standards or other normalive documents listed in this Declaration below.

erklären in alleiniger Verantwortung, daß das Produkt und Optionen, auf die unten verwiesen werden, sich in Ubereinstimmung mit den Richtlinien und der zugehörigen harmonisierten Normen oder anderen normativen<br>Dokumente, die nachfolgend aufgeführten werden, befinden

éclarons sous notre seule responsabilité que le produit référencé ci-dessous, et ses options, sont en conformité avec les directives et normes harmonisées associées ou d'autres documents normatifs indiqués dans la présente Déclaration ci-dessous

declaramos bajo nuestra única responsabilidad que el producto hace referencia a continuación, y sus opciones, están en conformidad con las directivas y normas armonizadas asociado u otros documentos normativos mencionados en esta Declaración a continuación

verklaren onder eigen verantwoordelijkheid dat het product waarnaar hieronder wordt verwezen, en de opties, in overaenstemming zijn met de richtlijnen en de bijbehorende geharmoniseerde normen of andere normalieve documenten in deze hieronder Verklaring opgesomd

dichiara sotto la propria responsabilità che il prodotto fa riferimento qui di seguito, e le relative opzioni, sono conformi alle direttive e norme armonizzate associato o altri documenti normativi elencati nella presente Dichiarazione di seguito

**Product Name: Smartwatch Model Number: FB507 Supplied Accessories: USB Charge Cable** 

The following Directives and Standards have been applied: Die folgenden Richtlinien und Normen wurden angewandt: Les directives et normes suivantes ont été appliquées: Las siguientes directivas y normas han sido aplicadas: De volgende richtlijnen en normen zijn toegepast: Le seguenti direttive e standard sono stati applicati:

Directive/Richtlinien/Directives/Directivas/Richtlijnen/Direttive 2014/53/EU

EN 60950-1:2006 +A11:2009 +A1:2010 + A12:2011 + A2:2013 EN 300 328 V 2.1.1 EN 300 330 V2.1.1 EN 55032:2015 + AC:2016 EN55035:2017 EN 301 489-1 V2.2.0 EN 301 489-3 V2.1.1 EN 301 489-17 V3.2.0 EN 61000-3-2:2014 EN 61000-3-3:2013 EN 61000-4-2:2009 EN 61000-4-3:2010 EN 61000-4-4:2012 EN 61000-4-5:2014 EN 61000-4-6:2014 EN 61000-4-11:2004 EN 62209-1:2016 EN 62209-2:2010 EN 50566:2017

Directive/Richtlinien/Directives/Directivas/Richtlijnen/Direttive 2011/65/EU<br>Directive/Richtlinien/Directives/Directivas/Richtlijnen/Direttive (EU) 2015/863/EU

EN 62321-2 EN 62321-3-1 EN 62321-4

 $7 - 26 - 19$ 

Date

**Adam Vasquez** (Sr. Manager, Regulatory)

Issued in San Francisco, CA USA 2019